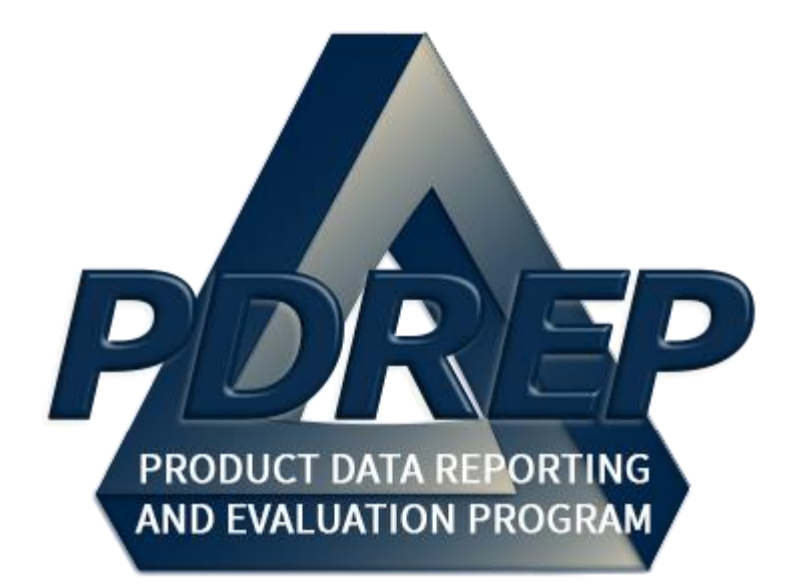

Warranty Tracking Information (WTI) & Source of Repair Instructions (SORI)

> User Guide 29 January 2024

# **TABLE of CONTENTS**

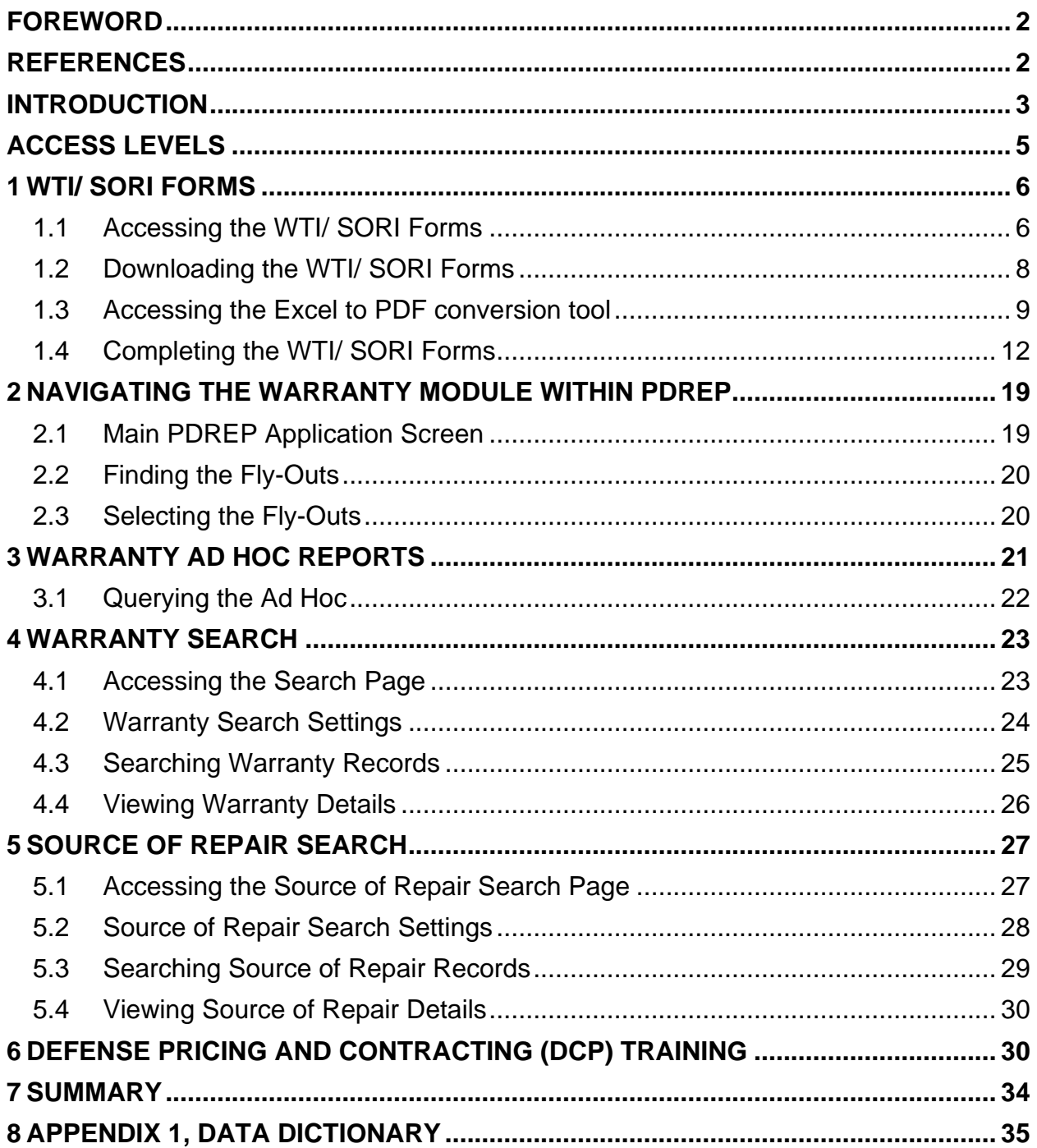

Click link to navigate to a specific section of the guide

### <span id="page-2-0"></span>**FOREWORD**

This user guide provides information about the Product Data Reporting and Evaluation Program - Automated Information System (PDREP-AIS) and is intended to assist users with the Warranty and Source of Repair module functionality. This document does not cover specific policy or procedure and is designed to work in concurrence with existing processes. This guide does not replace or amend any Department of Defense (DoD) instructions, regulations, and/or policies. Revisions to this guide are made after application changes have been implemented. Date of last amendment is located on the title page. Though this documents is accessible to all users, its content is intended for those individuals with module access. Module access is granted on a case by case and need to know basis.

**NOTE:** The data contained within this guide is **NOT** real data and it is **NOT** to be used for business purposes. The material presented is intended to serve as an example only and was taken from a test system.

# <span id="page-2-1"></span>**REFERENCES**

- Department of Defense Warranty Guide, V2.0
- DFARS 246.7 Defense Federal Acquisition Regulation Supplement 246.704, Authority for use of warranties
- FAR 46.7 Federal Acquisition Regulation 46.7, Warranties

### <span id="page-3-0"></span>**INTRODUCTION**

This document is intended to guide personnel in the use of Product Data Reporting and Evaluation Program – Automated Information System (PDREP-AIS) Warranty module. The PDREP-AIS is accessible via the Product Data Reporting and Evaluation Program home page:<https://www.pdrep.csd.disa.mil/>

#### **Getting Access**

• First Time Users

First time users are required to submit an on-line PDREP-AIS System Authorization Access Request (SAAR) form. Instructions are available on the PDREP home page as linked above. Click on the Request Access link for instructions on filling out an access request form. When requesting an account, ensure all fields indicated as mandatory are completely filled out. Mandatory fields are indicated by (M). The application will not be accepted if required information is missing.

• Existing PDREP Users

Existing PDREP users may request additional or updated access privileges by submitting an updated SAAR. To do this, log into the PDREP-AIS and hover over your name in the upper right corner of the page and select 'Access Change Request'. Update the SAAR and enter a narrative to describe requested changes, read and acknowledge the User Agreement and click 'Sign and Submit Account Change Request' button to complete the submission.

#### **Contact us**

To report an issue, ask a question, or submit suggestions for improvement to software may be made by active users within PDREP-AIS by hovering over the 'Help' link on the PDREP-AIS main menu or selecting the web master email link located at the bottom of every PDREP-AIS webpage.

Additional contact information is below if you do not have an active PDREP-AIS account:

#### **NSLC Portsmouth Help Desk**

Commercial Phone: (207) 438-1690 / DSN 684-1690 FAX: (207) 438-6535 / DSN 684-6535 E-Mail: [WEBPTSMH@navy.mil](mailto:WEBPTSMH@navy.mil)

#### **Mailing Address**

Naval Sea Logistics Center Portsmouth Bldg. 153, 2nd Floor Portsmouth Naval Shipyard Portsmouth, NH 03804-5000

**Additional Resources available on the NSLC Portsmouth Homepage**

In order to aid PDREP-AIS users, reference these additional resources as needed:

 $FAQ$  $FAQ$  – On the PDREP website under References, the Frequently Asked Questions page gives quick answers to the most commonly received inquiries. Your question(s) may be easily answered there.

[Guides & Manuals](https://www.pdrep.csd.disa.mil/pdrep_files/reference/guides_manuals/guides_manuals.htm) – This area of the PDREP website (under References) houses the PDREP-AIS' technical documents. These comprehensive guides serve to offer directive on operational tasks and enable users to pinpoint or problem solve without expert assistance. These manuals do not instruct on policy or process and are instead stepwise instructions on using the PDREP-AIS application. Relevant process and policy are however referenced in the beginning of each of these manuals.

[Online Training](https://www.pdrep.csd.disa.mil/pdrep_files/reference/training/alltrain.htm) – Computer-based distance learning may be accessed through the Reference fly-out of the PDREP website. Instruction takes place remotely via instructorled directive, module simulation, video-conferencing, application demonstration, or recorded lesson.

FAQ, User Guides and Online Training are also accessible within PDREP-AIS by hovering over the 'Help' link located at the top left of each application page.

# <span id="page-5-0"></span>**ACCESS LEVELS**

Access to the functionality of the Warranty application is determined by the User's Access Level. PDREP has several Access Levels for the Warranty application:

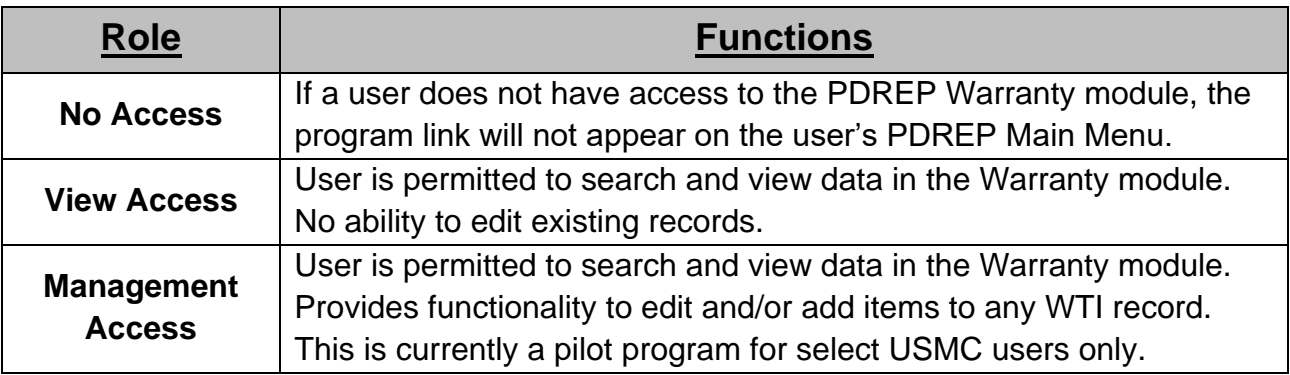

#### <span id="page-6-0"></span>**1 WTI/ SORI FORMS**

#### <span id="page-6-1"></span>**1.1 Accessing the WTI/ SORI Forms**

Users are not required to have a PDREP account to access the WTI/SORI forms. The forms can be found on the pubic facing PDREP webpage. Users will need to have a valid CAC/PKI in order to navigate to the forms.

A. Navigate to the PDREP webpage<https://www.pdrep.csd.disa.mil/> and hover over the "TOOLS" drop down menu (see **Figure 1.1**).

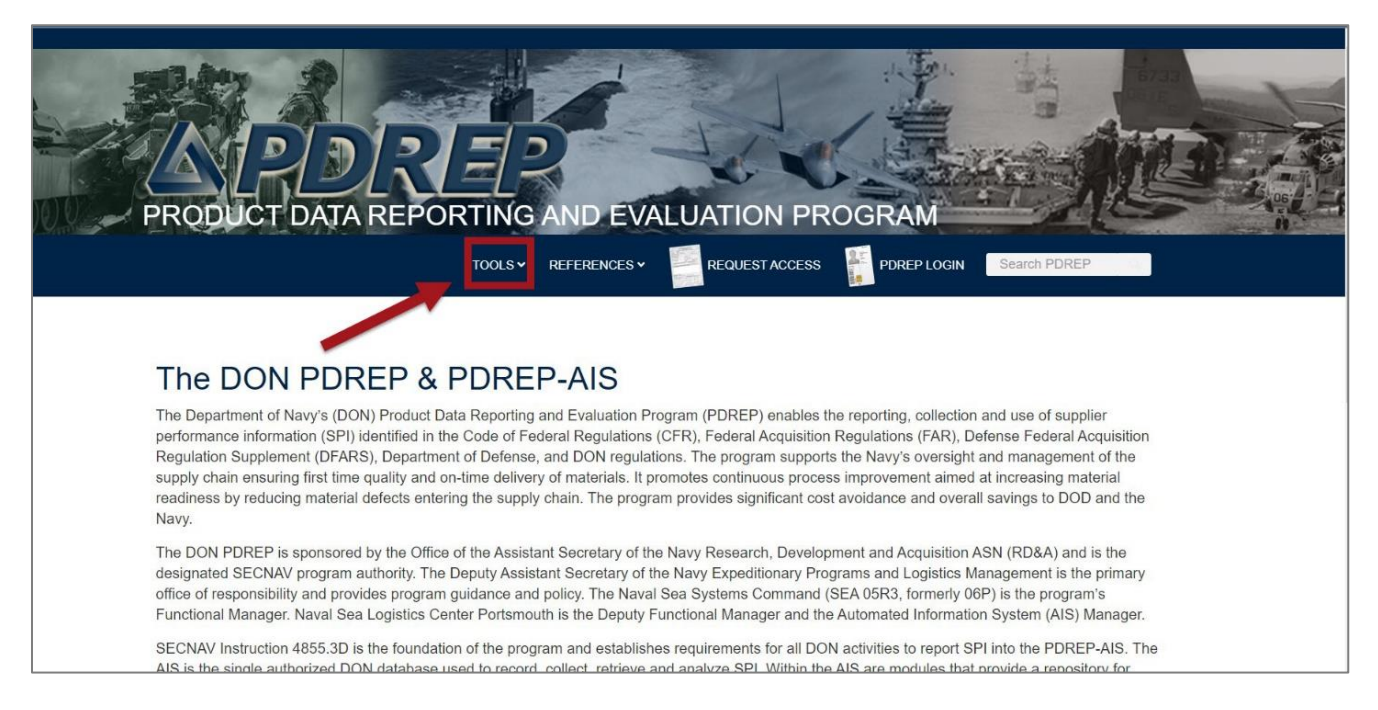

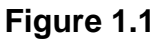

- B. From the "TOOLS" menu, select "Other PDREP Programs" on the left side (see **Figure 1.2**).
- C. Finally, select "Warranty and Source of Repair" at the bottom of the "Other PDREP Programs" menu (see **Figure 1.2**).

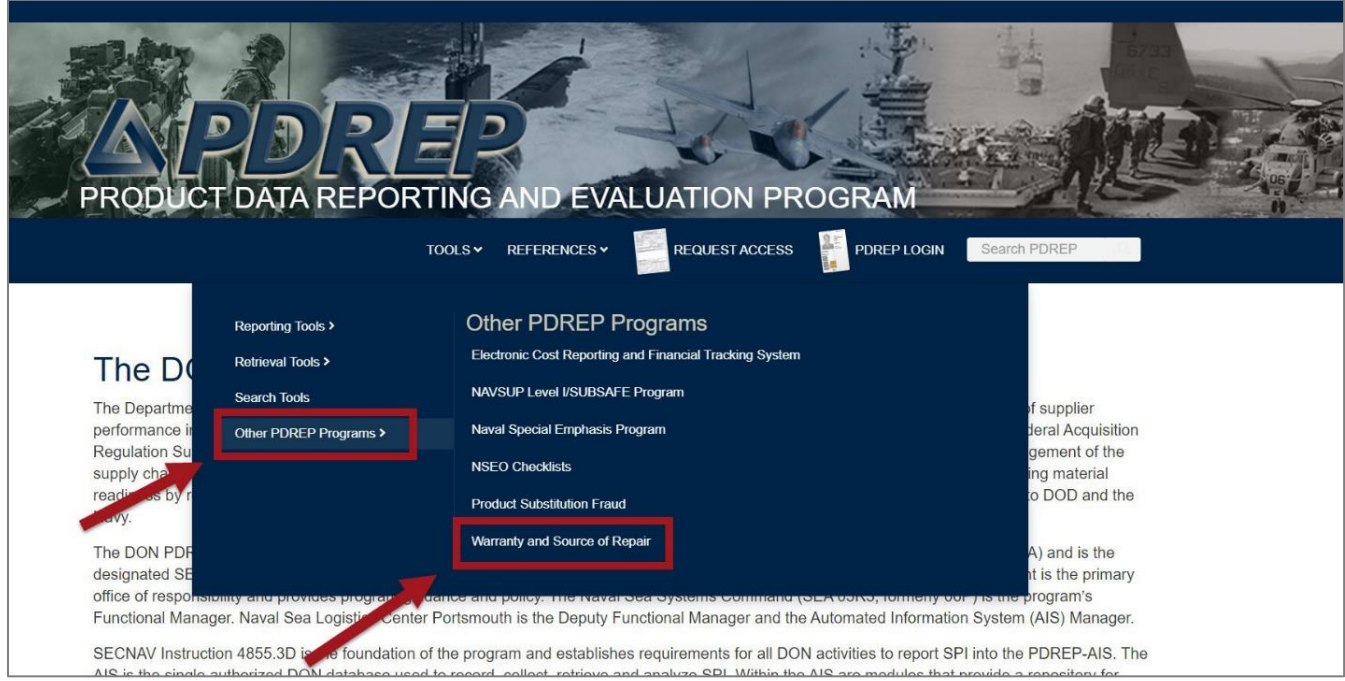

**Figure 1.2**

D. This will navigate your browser user to the "Warranty and Source of Repair" page where users can download the WTI/SORI forms (see **Figure 1.3**).

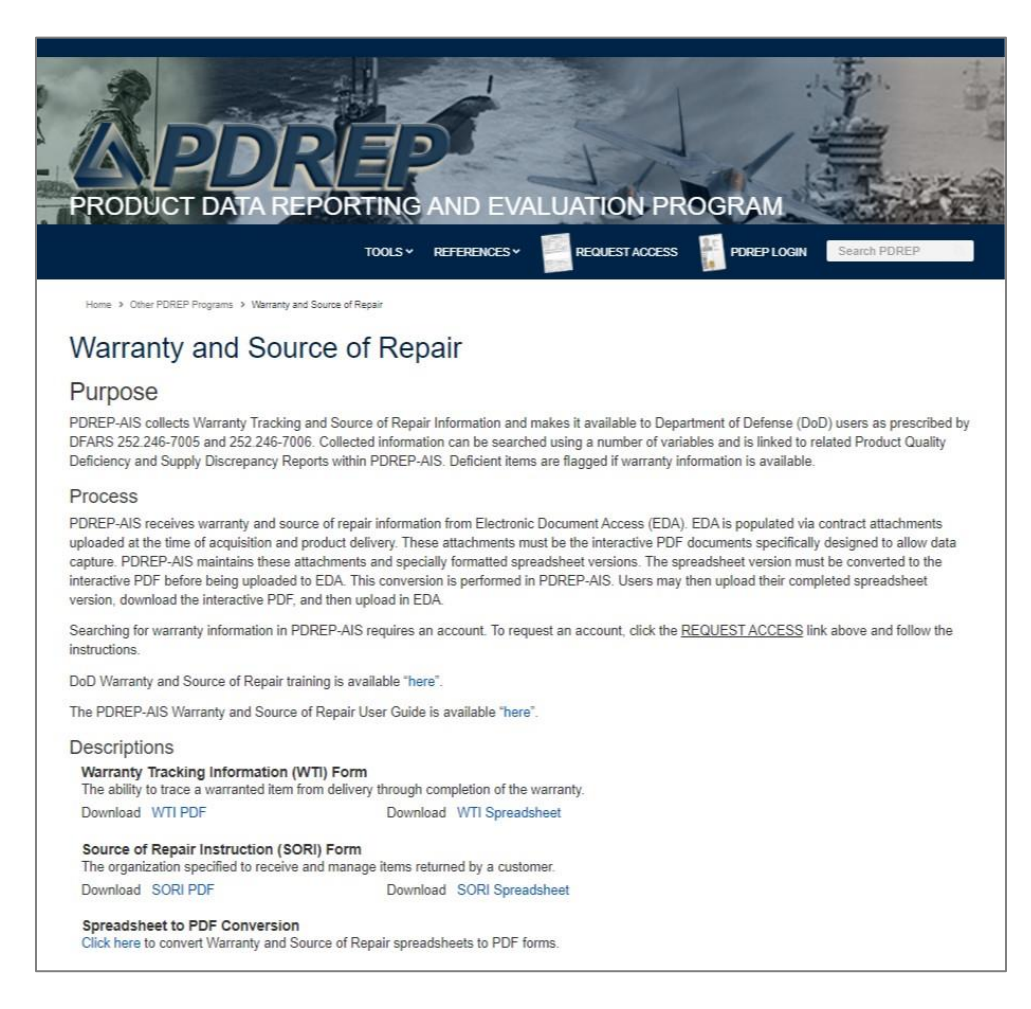

**Figure 1.3**

# <span id="page-8-0"></span>**1.2 Downloading the WTI/ SORI Forms**

After navigating to the "Warranty and Source of Repair" page, users can download the WTI/ SORI PDFs for use. Users **MUST** use current versions of forms available on this page, as previous versions are obsolete. After the WTI/ SORI PDFs are completed, they are ready to upload into EDA.

- A. Download the WTI PDF by selecting the link (see **Figure 1.4**, Item 1).
- B. Download the SORI PDF by selecting the link (see **Figure 1.4**, Item 2).

**NOTE:** *If the WTI or SORI information includes a large number of line items, it may be of benefit to use the Excel spreadsheet version of the WTI/ SORI forms instead. Once completed, the Excel forms must be converted into PDF format using the conversion tool hosted within the PDREP app in order to upload into EDA.*

- C. Download the WTI spreadsheet by selecting the link (see **Figure 1.4**, Item 3).
- D. Download the SORI spreadsheet by selecting the link (see **Figure 1.4**, Item 4).
- E. To access the Excel-to-PDF conversion tool, select the conversion tool link (see **Figure 1.4**, Item 5).

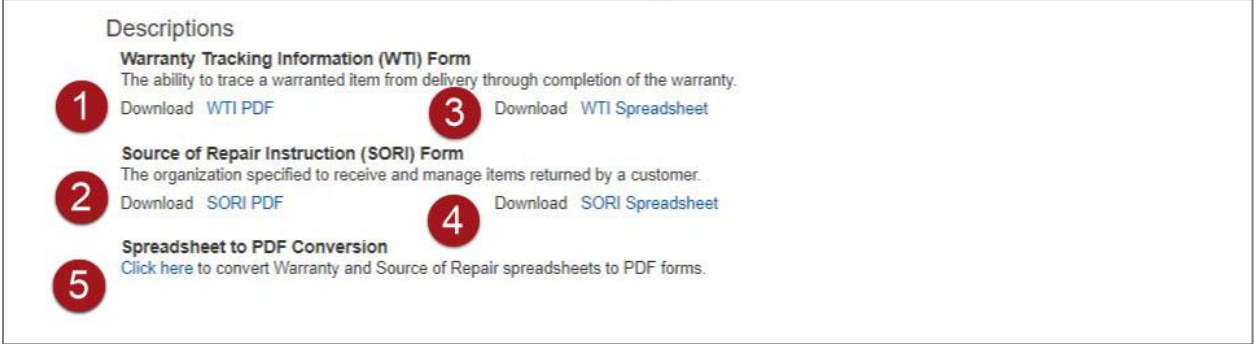

**Figure 1.4**

# <span id="page-9-0"></span>**1.3 Accessing the Excel to PDF conversion tool**

Authorized access to use the PDREP application is required in order to use the Excelto-PDF conversion tool. For more information on how to gain access to PDREP, refer to the "User Access Request" user guide, located on the Guides and Manuals page: [https://www.pdrep.csd.disa.mil/pdrep\\_files/reference/guides\\_manuals/guides\\_manuals.](https://www.pdrep.csd.disa.mil/pdrep_files/reference/guides_manuals/guides_manuals.htm) [htm.](https://www.pdrep.csd.disa.mil/pdrep_files/reference/guides_manuals/guides_manuals.htm)

A. Select the link underneath the title "Spreadsheet to PDF Conversion" (see **Figure 1.4**, Item 5) at the bottom of the web page.

B. Users may be asked to select a PKI/certificate (see **Figure 1.5**). If correct certificate is not shown, select "More choices" (see **Figure 1.5**, Item 1) to select a different certificate and select "OK" (see **Figure 1.5**, Item 2). If "Cancel" is selected (see **Figure 1.5**, Item 3) the process will terminate.

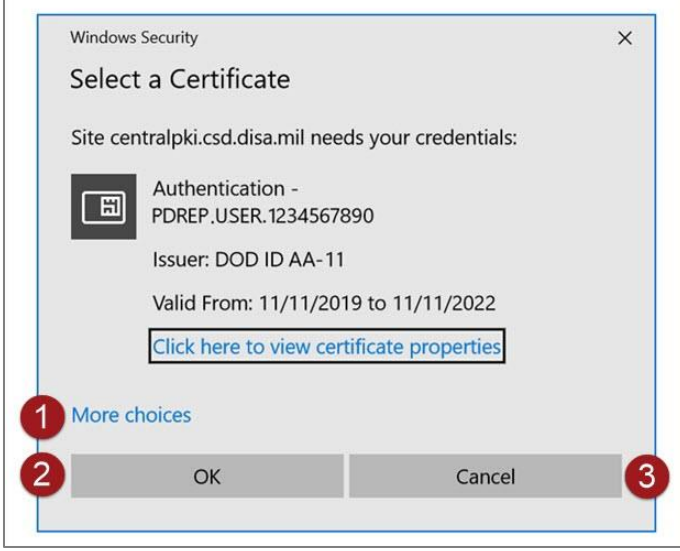

**Figure 1.5**

C. Users may also be asked for a PIN (see **Figure 1.6**). Enter PIN (see **Figure 1.6**, Item 1) and Select "OK" (see **Figure 1.6**, Item 2). If "Cancel" is selected (see **Figure 1.6**, Item 3) the process will terminate.

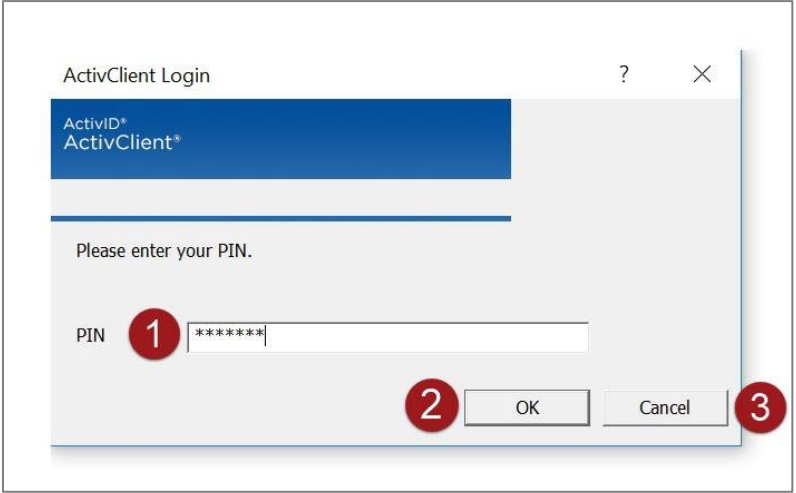

**Figure 1.6**

D. The browser will then navigate to the "DOD WARNING AND CONSENT BANNER" (see **Figure 1.7**). If user agrees, select "Accept" (see **Figure 1.7**, Item 1). If "Decline" is selected (see **Figure 1.7**, Item 2) the process will terminate.

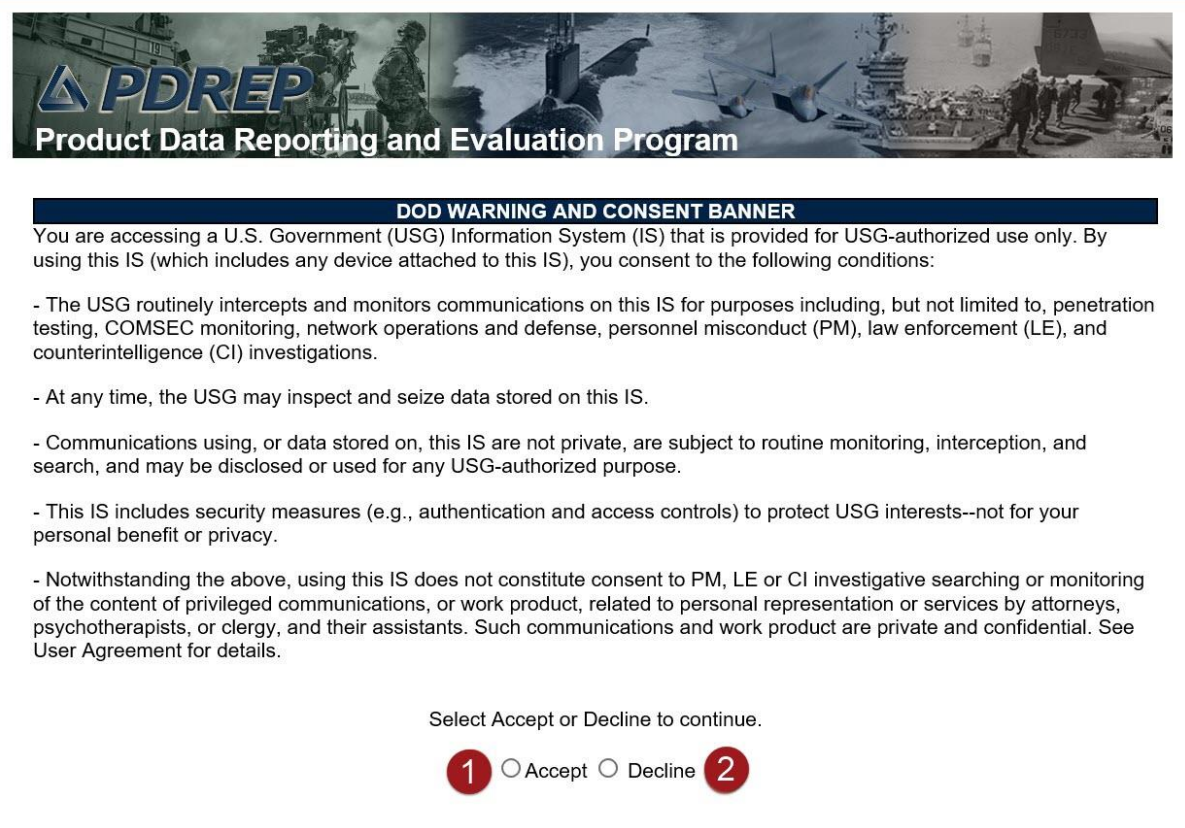

**Figure 1.7**

- E. After selecting "Accept", the browser will navigate to the internal PDREP Warranty/SOR Files page (see **Figure 1.8**). Follow these steps to convert the completed Excel spreadsheets to PDFs:
	- 1. Select the Record Type you wish to upload.
	- 2. Browse for the file, or enter the full pathname of your file. (Example: C:\My Documents\MyExcelData.xls)
	- 3. Click the "Upload" button.
	- 4. If your file uploads successfully, it will appear in the PDF Download table.
- F. Select the appropriate *Download PDF Link* in the table (see **Figure 1.8**) to download the converted PDF(s), in order to upload as an attachment to the associated contract in EDA.

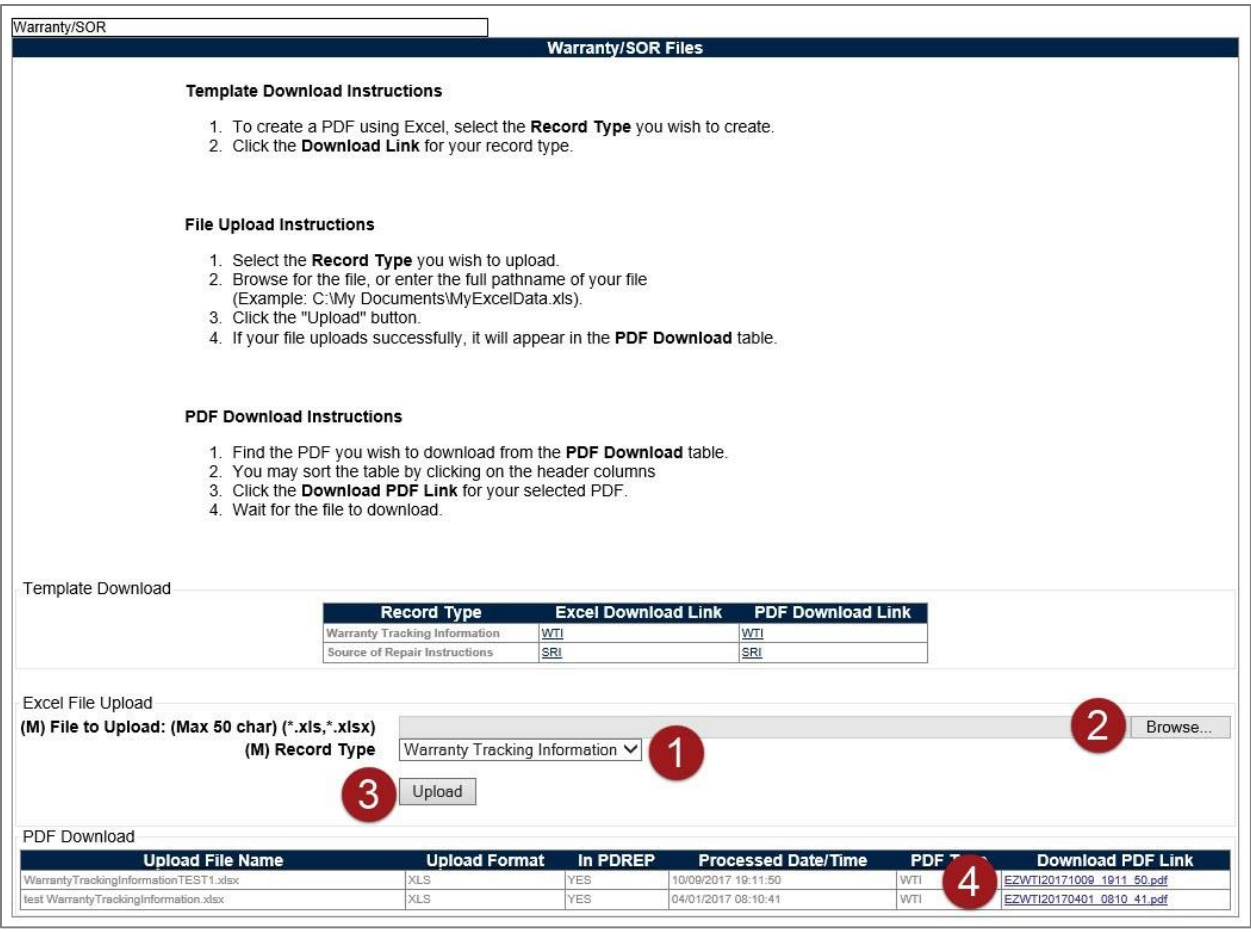

**Figure 1.8**

#### <span id="page-12-0"></span>**1.4 Completing the WTI/ SORI Forms**

These forms can be downloaded from PDREP (refer to Section 1.2). *Previous editions may not be used* as they are obsolete and will not transition from EDA into the PDREP database. To submit the completed WTI/ SORI, access EDA via the Procurement Integrated Enterprise Environment (PIEE) website [https://piee.eb.mil.](https://piee.eb.mil/) Refer to Section 6, Defense Pricing and Contracting Training, for more information regarding this aspect of the Warranty process.

For more information about specific data fields, please see Appendix 1, Data Dictionary, located at the end of this document. If you need help completing this form, please contact the Customer Help Desk by email at: webptsmh@navy.mil, or by phone at (207) 438-1690 (DSN 684-1690).

A. Warranty Tracking Information (WTI) PDF (see **Figure 1.9**). Complete the following fields as required:

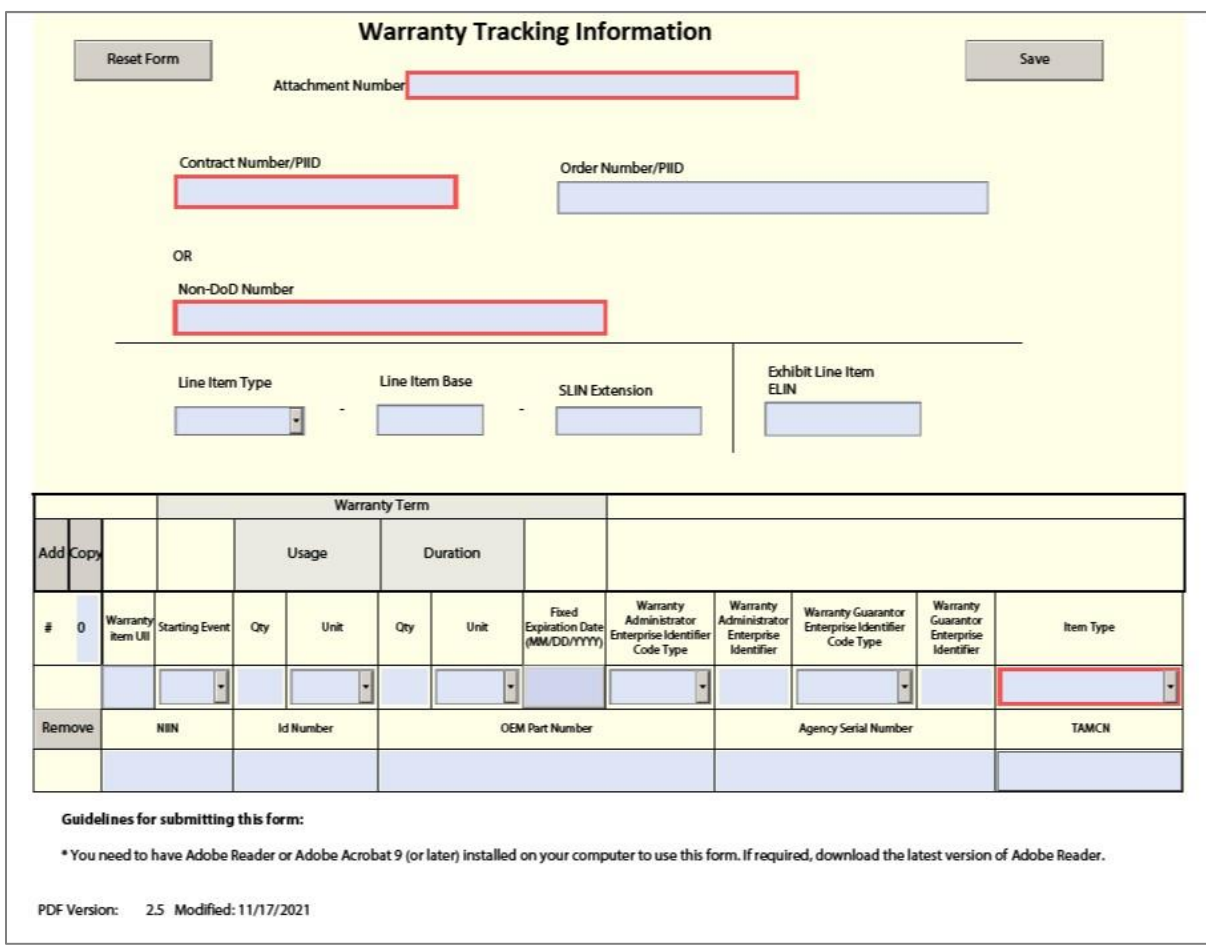

**Figure 1.9**

- You must have Adobe Acrobat DC or Adobe Acrobat 9 (or later) installed on your computer to use this form.
- When you open the PDF for the first time, there will be a button at the top of the page labeled "Enable All Features." **You must click this button for the PDF to function correctly**.
- You will be able to save this form only after you've filled in the mandatory fields. **Mandatory fields are highlighted in red**.
- Data fields in this form will display a tool-tip when hovered over with the user's cursor, displaying important information about specific data field requirements.
- Each entry spans two data entry rows with a header row for each data row; together they form a row set.
- To add an additional set of blank rows, click the "Add" button.
- To copy an existing set of rows, enter the number of copies you wish to make in the field labeled "#" at the front of each row set, and click the "Copy" button at the top of that column.
- To delete a row set, click the "Remove" button at the beginning of the second header row in that set.
- Click the "Save" button to save this form on your computer.
- **Do not submit this form via email.**
- B. Warranty Tracking Information Excel spreadsheet (see **Figures 1.10, 1.11**). Complete the following fields as required:

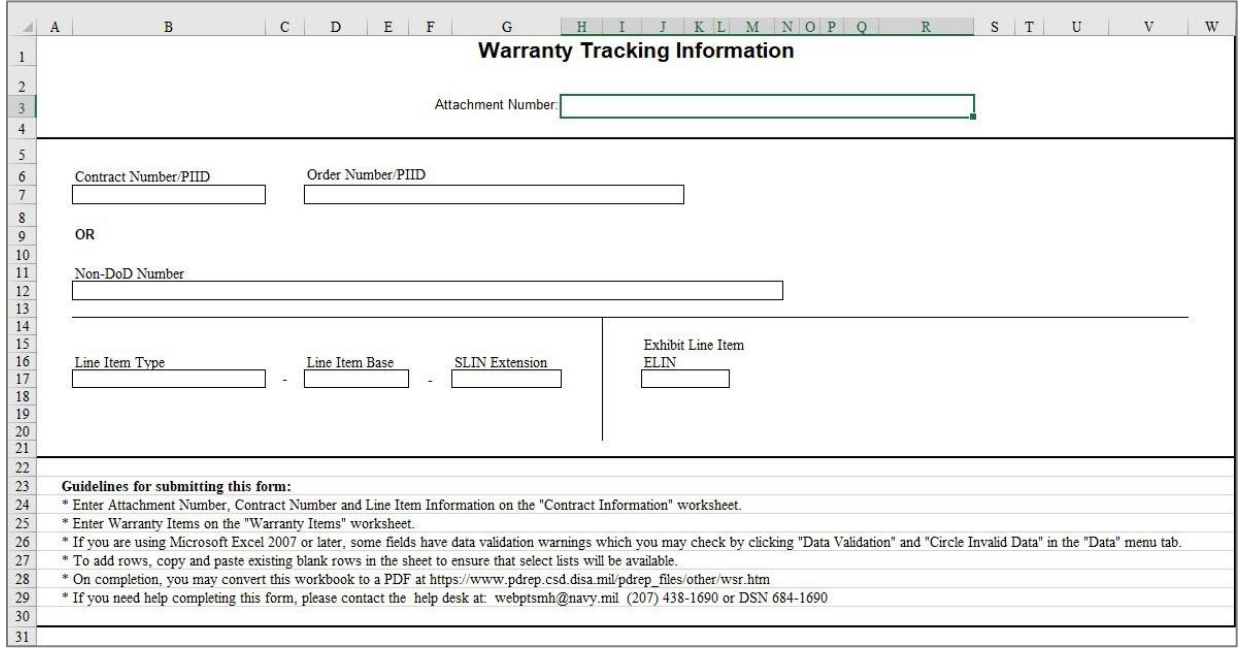

**Figure 1.10**

- Enter Attachment Number, Contract Number or Non-DoD Number and Line Item Information on the "Contract Information" worksheet.
- Enter Warranty Items on the "Warranty Items" worksheet.
- If you are using Microsoft Excel 2007 or later, data fields will display a pop-up notification when selected, containing important data field criteria.
- Certain fields (highlighted in red in **Figure 1.9**) have mandatory data validation requirements. These fields must be filled out correctly in order to save and convert to PDF. Specific information for each field will display in a pop-up notification when the field is selected.
- To add rows, copy and paste existing blank rows in the sheet to ensure that select lists will be available.
- Upon completion, you must convert this spreadsheet into PDF format before submitting to EDA (refer to section 1.3).

|         |                      |                                      |            |       | <b>Maxantu Term</b> |          |                                         |                                                                 |                                                            |                                                                                                   |                 |     |                         |                       |                             |       |
|---------|----------------------|--------------------------------------|------------|-------|---------------------|----------|-----------------------------------------|-----------------------------------------------------------------|------------------------------------------------------------|---------------------------------------------------------------------------------------------------|-----------------|-----|-------------------------|-----------------------|-----------------------------|-------|
|         |                      |                                      |            | Usage |                     | Duration |                                         |                                                                 |                                                            |                                                                                                   |                 |     |                         |                       |                             |       |
|         | Add Copy VarangkenUE | Starting Event                       | <b>GTY</b> | Unit  | <b>GTY</b>          | tas      | Fixed Expiration<br>Date<br>(MMDD/YYYY) | Variaty<br>Administrator<br>Enterprise Indentifier<br>Code Type | <b>Warranty</b><br>Administrator<br>Enterprise Indentifier | Varranty Guaranter<br>Enterprise Identifier Varranty Guaranter<br>Code Type Enterprise Identifier | <b>kem Type</b> | NIN | $\mathbf{D}$<br>fürmber | <b>CEMPart Number</b> | <b>Agency Serial Number</b> | TAMCN |
|         |                      |                                      |            |       |                     |          |                                         |                                                                 |                                                            |                                                                                                   |                 |     |                         |                       |                             |       |
|         |                      |                                      |            |       |                     |          |                                         |                                                                 |                                                            |                                                                                                   |                 |     |                         |                       |                             |       |
|         |                      |                                      |            |       |                     |          |                                         |                                                                 |                                                            |                                                                                                   |                 |     |                         |                       |                             |       |
|         |                      |                                      |            |       |                     |          |                                         |                                                                 |                                                            |                                                                                                   |                 |     |                         |                       |                             |       |
|         |                      |                                      |            |       |                     |          |                                         |                                                                 |                                                            |                                                                                                   |                 |     |                         |                       |                             |       |
|         |                      |                                      |            |       |                     |          |                                         |                                                                 |                                                            |                                                                                                   |                 |     |                         |                       |                             |       |
|         |                      |                                      |            |       |                     |          |                                         |                                                                 |                                                            |                                                                                                   |                 |     |                         |                       |                             |       |
|         |                      |                                      |            |       |                     |          |                                         |                                                                 |                                                            |                                                                                                   |                 |     |                         |                       |                             |       |
|         |                      |                                      |            |       |                     |          |                                         |                                                                 |                                                            |                                                                                                   |                 |     |                         |                       |                             |       |
|         |                      |                                      |            |       |                     |          |                                         |                                                                 |                                                            |                                                                                                   |                 |     |                         |                       |                             |       |
|         |                      |                                      |            |       |                     |          |                                         |                                                                 |                                                            |                                                                                                   |                 |     |                         |                       |                             |       |
|         |                      |                                      |            |       |                     |          |                                         |                                                                 |                                                            |                                                                                                   |                 |     |                         |                       |                             |       |
|         |                      |                                      |            |       |                     |          |                                         |                                                                 |                                                            |                                                                                                   |                 |     |                         |                       |                             |       |
|         |                      |                                      |            |       |                     |          |                                         |                                                                 |                                                            |                                                                                                   |                 |     |                         |                       |                             |       |
|         |                      |                                      |            |       |                     |          |                                         |                                                                 |                                                            |                                                                                                   |                 |     |                         |                       |                             |       |
|         |                      |                                      |            |       |                     |          |                                         |                                                                 |                                                            |                                                                                                   |                 |     |                         |                       |                             |       |
|         |                      |                                      |            |       |                     |          |                                         |                                                                 |                                                            |                                                                                                   |                 |     |                         |                       |                             |       |
|         |                      |                                      |            |       |                     |          |                                         |                                                                 |                                                            |                                                                                                   |                 |     |                         |                       |                             |       |
|         |                      |                                      |            |       |                     |          |                                         |                                                                 |                                                            |                                                                                                   |                 |     |                         |                       |                             |       |
|         |                      |                                      |            |       |                     |          |                                         |                                                                 |                                                            |                                                                                                   |                 |     |                         |                       |                             |       |
|         |                      |                                      |            |       |                     |          |                                         |                                                                 |                                                            |                                                                                                   |                 |     |                         |                       |                             |       |
|         |                      |                                      |            |       | -12                 |          |                                         |                                                                 |                                                            |                                                                                                   |                 |     |                         |                       |                             |       |
|         |                      |                                      |            |       |                     |          |                                         |                                                                 |                                                            |                                                                                                   |                 |     |                         |                       |                             |       |
|         |                      |                                      |            |       |                     |          |                                         |                                                                 |                                                            |                                                                                                   |                 |     |                         |                       |                             |       |
|         |                      |                                      |            |       |                     |          |                                         |                                                                 |                                                            |                                                                                                   |                 |     |                         |                       |                             |       |
|         |                      |                                      |            |       |                     |          |                                         |                                                                 |                                                            |                                                                                                   |                 |     |                         |                       |                             |       |
|         |                      |                                      |            |       |                     |          |                                         |                                                                 |                                                            |                                                                                                   |                 |     |                         |                       |                             |       |
|         |                      |                                      |            |       |                     |          |                                         |                                                                 |                                                            |                                                                                                   |                 |     |                         |                       |                             |       |
|         |                      |                                      |            |       |                     |          |                                         |                                                                 |                                                            |                                                                                                   |                 |     |                         |                       |                             |       |
|         |                      |                                      |            |       |                     |          |                                         |                                                                 |                                                            |                                                                                                   |                 |     |                         |                       |                             |       |
|         |                      |                                      |            |       |                     |          |                                         |                                                                 |                                                            |                                                                                                   |                 |     |                         |                       |                             |       |
|         |                      |                                      |            |       | a Ba                |          |                                         |                                                                 |                                                            |                                                                                                   |                 |     |                         |                       |                             |       |
|         |                      |                                      |            |       |                     |          |                                         |                                                                 |                                                            |                                                                                                   |                 |     |                         |                       |                             |       |
| $X = Y$ |                      | Contract Information  Warranty Items |            |       |                     |          | $\bigoplus$                             |                                                                 |                                                            |                                                                                                   | $3 - 3 +$       |     |                         |                       |                             |       |
|         |                      |                                      |            |       |                     |          |                                         |                                                                 |                                                            |                                                                                                   |                 |     |                         |                       |                             |       |

**Figure 1.11**

C. Source of Repair Instructions (SORI) PDF (see **Figure 1.12**). Complete the following fields as required:

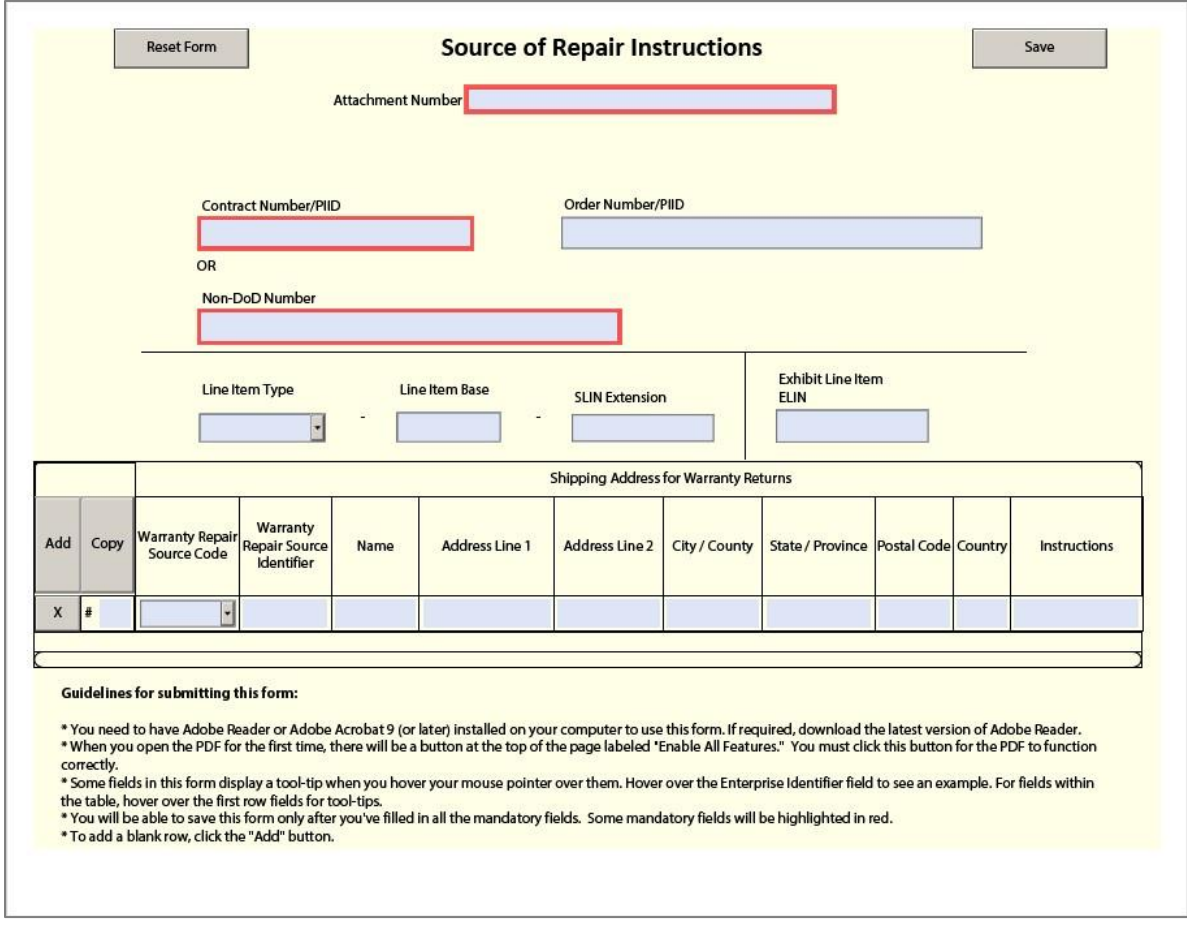

**Figure 1.12**

- You must have Adobe Acrobat DC or Adobe Acrobat 9 (or later) installed on your computer to use this form. If required, download the latest version of Adobe.
- When you open the PDF for the first time, there will be a button at the top of the page labeled "Enable All Features". **You must click this button for the PDF to function correctly**.
- You will be able to save this form only after you've filled in all the mandatory fields. **Mandatory fields are highlighted in red**.
- Data fields in this form will display a tool-tip when hovered over with the user's cursor, displaying important information about specific data field requirements.
- To add a blank row, click the "Add" button.
- To copy an existing row, enter the number of copies you wish to make in the field labeled "#" at the front of each Item Row, and click the "Copy" button at the top of that column.
- To delete a row, click the "X" button at the beginning of that row.
- Click the "Save" button to save this form on your computer.
- **Do not submit this form via email**.
- D. SORI Spreadsheet (see **Figures 1.13, 1.14**). Complete the following fields as required:

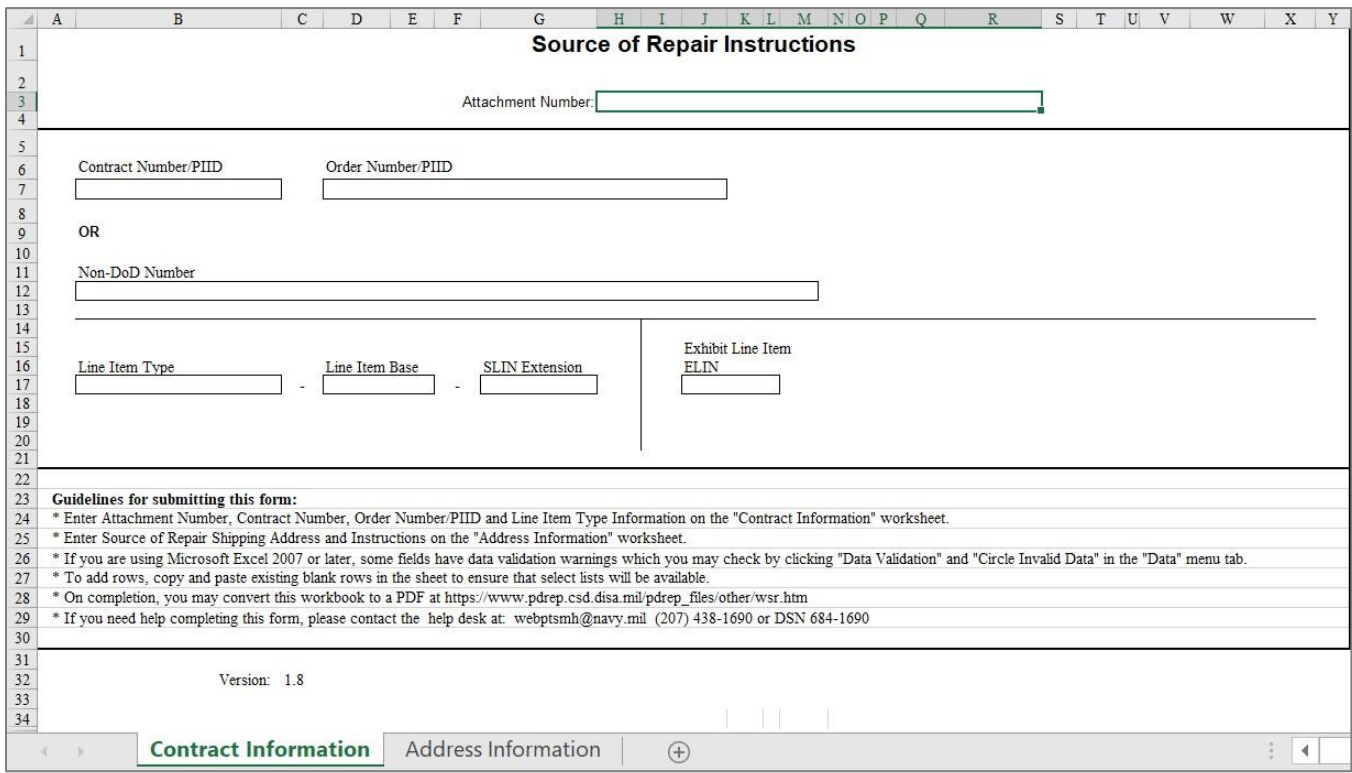

**Figure 1.13**

- Enter Attachment Number, Contract Number or Non-DoD Number, and Line Item Information on the "Contract Information" worksheet.
- Enter Source of Repair Shipping Address and Instructions on the "Address Information" worksheet.
- If you are using Microsoft Excel 2007 or later, data fields will display a pop-up notification when selected, containing important data field criteria.
- Certain fields (highlighted in red in **Figure 1.12**) have mandatory data validation requirements. These fields must be filled out correctly in order to save and convert to PDF. Specific information for each field will display in a pop-up notification when the field is selected.
- To add rows, copy and paste existing blank rows in the sheet to ensure that select lists will be available.
- Upon completion, you must convert this spreadsheet into PDF format before submitting to EDA (refer to **section 1.3**).

|                 |      |                                                                                           |                                     |                                                     |                | Shipping Address for Warranty Items |             |                     |                     |     |              |
|-----------------|------|-------------------------------------------------------------------------------------------|-------------------------------------|-----------------------------------------------------|----------------|-------------------------------------|-------------|---------------------|---------------------|-----|--------------|
| Add             | Copy | $\begin{array}{c} \textbf{Warning} \ \textbf{Repair} \\ \textbf{Source Code} \end{array}$ | Warrany Repair<br>Source Identifier | Name                                                | Address Line 1 | Address Line 2                      | City/County | State Province      | Postal Code Country |     | Instructions |
|                 |      |                                                                                           |                                     |                                                     |                |                                     |             |                     |                     | USA |              |
|                 |      |                                                                                           |                                     |                                                     |                |                                     |             |                     |                     |     |              |
|                 |      |                                                                                           |                                     |                                                     |                |                                     |             |                     |                     |     |              |
|                 |      |                                                                                           |                                     |                                                     |                |                                     |             |                     |                     |     |              |
|                 |      |                                                                                           |                                     |                                                     |                |                                     |             |                     |                     |     |              |
|                 |      |                                                                                           |                                     |                                                     |                |                                     |             |                     |                     |     |              |
|                 |      |                                                                                           |                                     |                                                     |                |                                     |             |                     |                     |     |              |
|                 |      |                                                                                           |                                     |                                                     |                |                                     |             |                     |                     |     |              |
|                 |      |                                                                                           |                                     |                                                     |                |                                     |             |                     |                     |     |              |
|                 |      |                                                                                           |                                     |                                                     |                |                                     |             |                     |                     |     |              |
|                 |      |                                                                                           |                                     |                                                     |                |                                     |             |                     |                     |     |              |
|                 |      |                                                                                           |                                     |                                                     |                |                                     |             |                     |                     |     |              |
|                 |      |                                                                                           |                                     |                                                     |                |                                     |             |                     |                     |     |              |
|                 |      |                                                                                           |                                     |                                                     |                |                                     |             |                     |                     |     |              |
| $i \rightarrow$ |      |                                                                                           |                                     | Contract Information   Address Information   Sheet1 | $\bigoplus$    |                                     |             | ÷.<br>$\rightarrow$ |                     |     |              |

**Figure 1.14**

# <span id="page-19-0"></span>**2 NAVIGATING THE WARRANTY MODULE WITHIN PDREP**

#### <span id="page-19-1"></span>**2.1 Main PDREP Application Screen**

Once a user has logged in, the PDREP Home page will display as shown in **Figure 2.1**. Menu options may differ depending on access level, SYSCOM or other restrictions.

*\*Please refer to PDREP User Access Request and Login Procedures or contact your PDREP Coordinator for further clarification.*

| $\triangle$ PDREP<br><b>Product Data Reporting and Evaluation Program</b> | UNCLASSIFIED/CONTROLLED UNCLASSIFIED INFORMATION<br>22<br>堆 |
|---------------------------------------------------------------------------|-------------------------------------------------------------|
| Welcome.                                                                  | Last Logon:                                                 |
| Home · Help                                                               | User Profile > Logout                                       |
| <b>APPLICATIONS</b><br><b>ADMIN Links &gt;</b>                            | <b>Recently Accessed Record(s)</b>                          |
| Batch Upload >                                                            |                                                             |
| SPPI Bulletins (SB) ▶                                                     |                                                             |
| Contract Award and Delivery Data (CAD) ▶                                  |                                                             |
| Corrective Action Request (CAR) ▶                                         |                                                             |
| Controlled Industrial Material (CIM) Search ▶                             |                                                             |
| Customer Service Request (CSR) ▶                                          |                                                             |
| Material Inspection Record (MIR) ▶                                        |                                                             |
| Product Quality Deficiency Report (PQDR)▶                                 |                                                             |
| QALI/Letter of Delegation (LOD) ▶<br>Special Quality Data (SQD) ▶         |                                                             |
| Supplier Audit Program (SAP) ▶                                            |                                                             |
| Supply Discrepancy Report (SDR) ▶                                         |                                                             |
| Surveillance Plan (SP) ▶                                                  |                                                             |
| Survey (Pre/Post Award) ▶                                                 |                                                             |
| <b>Test Records ▶</b>                                                     |                                                             |
| Virtual Shelf (VSF)                                                       |                                                             |
| Warranty $\blacktriangleright$                                            |                                                             |
| <b>SEARCHES</b><br><b>CAGE ▶</b>                                          |                                                             |
| DODAAC <sup>D</sup>                                                       |                                                             |
| DUNS <sup>P</sup>                                                         |                                                             |
| External Links $\blacktriangleright$                                      |                                                             |
| FSC <sup>+</sup>                                                          |                                                             |
| GIDEP D                                                                   |                                                             |
| NAVSUP Level I/SUBSAFE Stock Search ▶                                     |                                                             |
| NSN <sup>+</sup>                                                          |                                                             |
| <b>PDREP Search</b><br>Qualified Product List ▶                           |                                                             |
| <b>Requisition ▶</b>                                                      |                                                             |
| Routing Identifier Code ▶                                                 |                                                             |
| <b>UII Search</b>                                                         |                                                             |
| User Search                                                               |                                                             |
| <b>REPORTS</b>                                                            |                                                             |
| <b>Contractor Profile</b>                                                 |                                                             |
| <b>Material Profile</b>                                                   |                                                             |
|                                                                           |                                                             |

**Figure 2.1**

# <span id="page-20-0"></span>**2.2 Finding the Fly-Outs**

Hover the mouse pointer over the Warranty application located on the left middle portion of the screen, and a list of sub-links for that application will appear (see **Figure 2.2**).

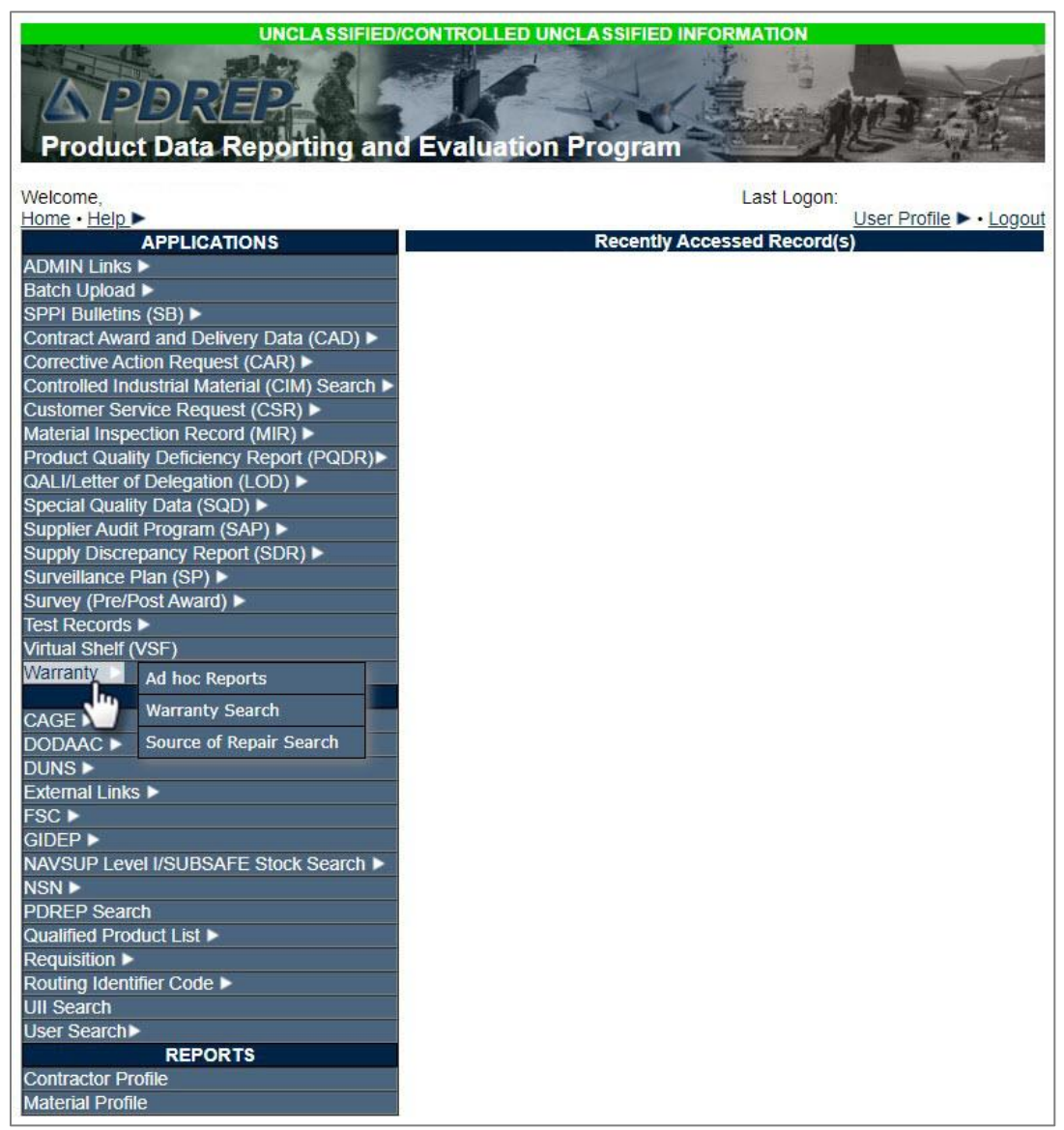

**Figure 2.2**

# <span id="page-20-1"></span>**2.3 Selecting the Fly-Outs**

Selecting any of the sub-links will allow the user to go directly to the selected page within the application (see **Figure 2.2**).

# <span id="page-21-0"></span>**3 WARRANTY AD HOC REPORTS**

Please refer to the PDREP Ad Hoc Search Tool User Guide for assistance using the Warranty Ad Hoc Tool (see **Figure 3.1**).

| Welcome.<br>Last Logon:<br>User Profile > . Logout<br>Home · Help<br><b>Recently Accessed Record(s)</b><br><b>APPLICATIONS</b><br><b>ADMIN Links ▶</b><br>Batch Upload ><br>SPPI Bulletins (SB) ▶<br>Contract Award and Delivery Data (CAD) ▶<br>Corrective Action Request (CAR) ▶<br>Controlled Industrial Material (CIM) Search ><br>Customer Service Request (CSR) ▶<br>Material Inspection Record (MIR) ▶<br>Product Quality Deficiency Report (PQDR)<br>QALI/Letter of Delegation (LOD) ▶<br>Special Quality Data (SQD) ▶<br>Supplier Audit Program (SAP) ▶<br>Supply Discrepancy Report (SDR) ▶<br>Surveillance Plan (SP) ▶<br>Survey (Pre/Post Award) ▶<br><b>Test Records ▶</b><br>Virtual Shelf (VSF)<br>Warranty<br>Ad hoc Reports |
|----------------------------------------------------------------------------------------------------|
|                                                                                                    |
|                                                                                                    |
|                                                                                                    |
|                                                                                                    |
|                                                                                                    |
|                                                                                                    |
|                                                                                                    |
|                                                                                                    |
|                                                                                                    |
|                                                                                                    |
|                                                                                                    |
|                                                                                                    |
|                                                                                                    |
|                                                                                                    |
|                                                                                                    |
|                                                                                                    |
|                                                                                                    |
|                                                                                                    |
|                                                                                                    |
|                                                                                                    |
| <b>Warranty Search</b><br>CAGE ▶                                                                                                    |
| Source of Repair Search<br>DODAAC <sup>&gt;</sup>                                                                                                    |
| DUNS <sup>+</sup>                                                                                                    |
| <b>External Links ▶</b>                                                                                                    |
| <b>FSC</b> ▶                                                                                                    |
| GIDEP <sup></sup>                                                                                                    |
| NAVSUP Level I/SUBSAFE Stock Search ▶                                                                                                    |
| NSN F                                                                                                    |
| <b>PDREP Search</b>                                                                                                    |
| Qualified Product List ▶                                                                                                    |
| <b>Requisition ▶</b><br>Routing Identifier Code ▶                                                                                                    |
| <b>UII Search</b>                                                                                                    |
| User Search                                                                                                    |
| <b>REPORTS</b>                                                                                                    |
| <b>Contractor Profile</b>                                                                                                    |
| <b>Material Profile</b>                                                                                                    |

**Figure 3.1**

#### <span id="page-22-0"></span>**3.1 Querying the Ad Hoc**

The Ad Hoc query generator may be used to generate a variety of customized reports using specific data criteria, and downloadable in Excel spreadsheet form. On screen instructions are available as a reminder on how to create the Ad Hoc query. The web page provides a method for users to choose a record type to query, select specific data elements from that record and base the query on criteria such as Created Date, Company Name, Contract Year, etc. (see **Figure 3.2**). Users can run queries and make adjust to the data elements to generate a new report by returning to the Ad Hoc Report page.

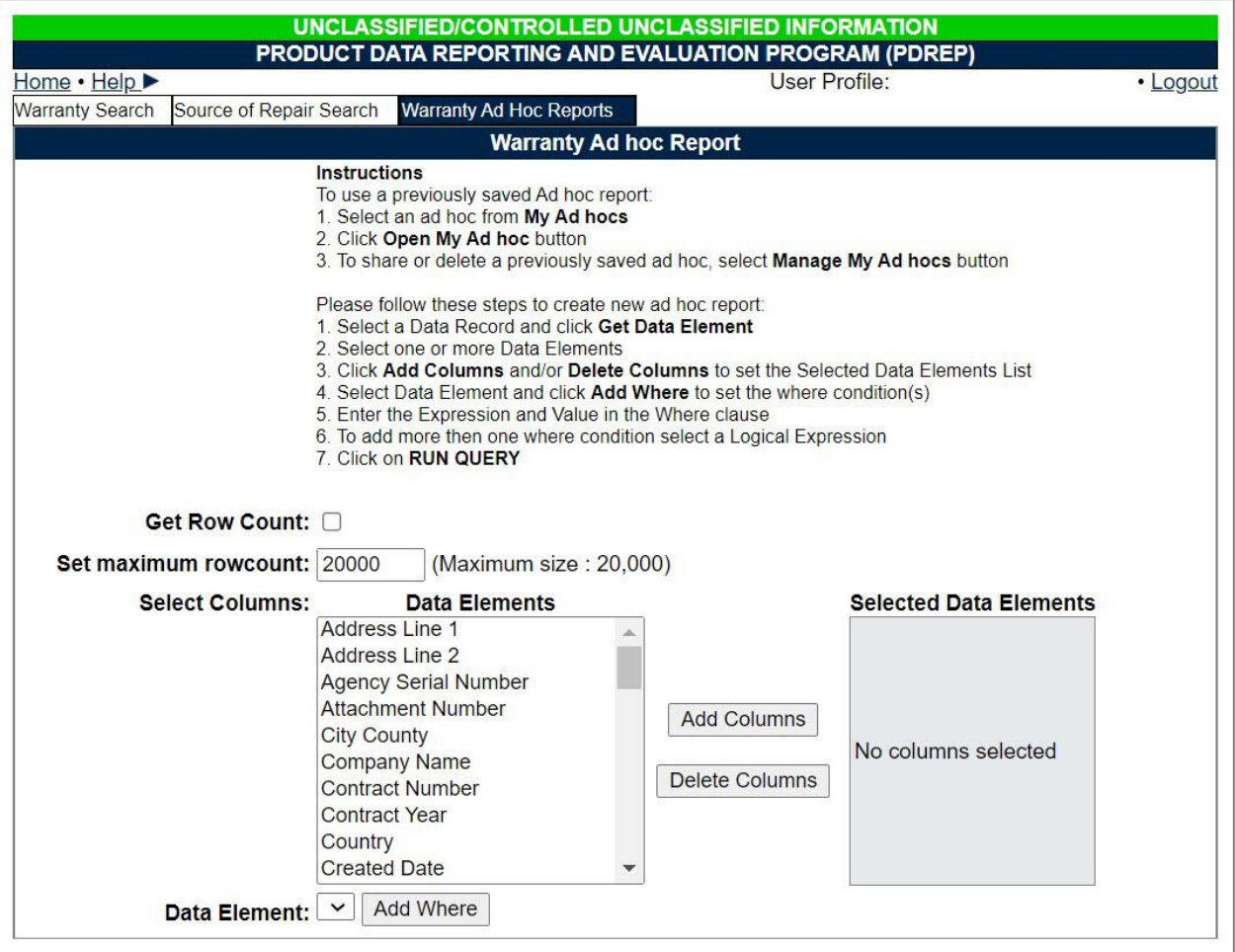

**Figure 3.2**

# <span id="page-23-0"></span>**4 WARRANTY SEARCH**

The Warranty Search page is used to search the list of Warranty records based on a variety of inputs including Contract Number, Order Number, Date, CAGE Code, and more.

### <span id="page-23-1"></span>**4.1 Accessing the Search Page**

To access the Warranty Search page, select the Warranty Search link from one of the sub-link options from Warranty in the PDREP Applications menu (see **Figure 4.1**), and the Warranty Search page will display as seen in **Figure 4.2**.

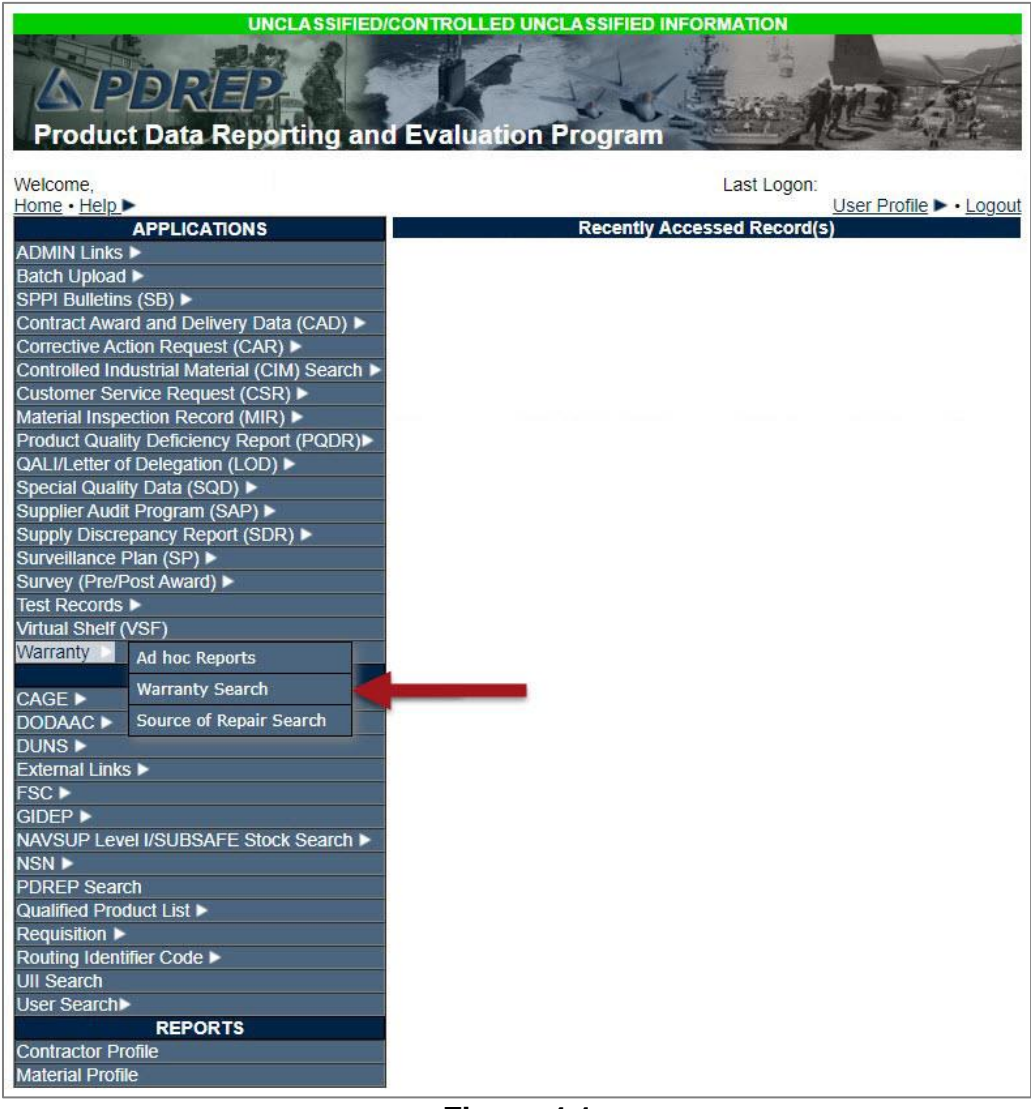

**Figure 4.1**

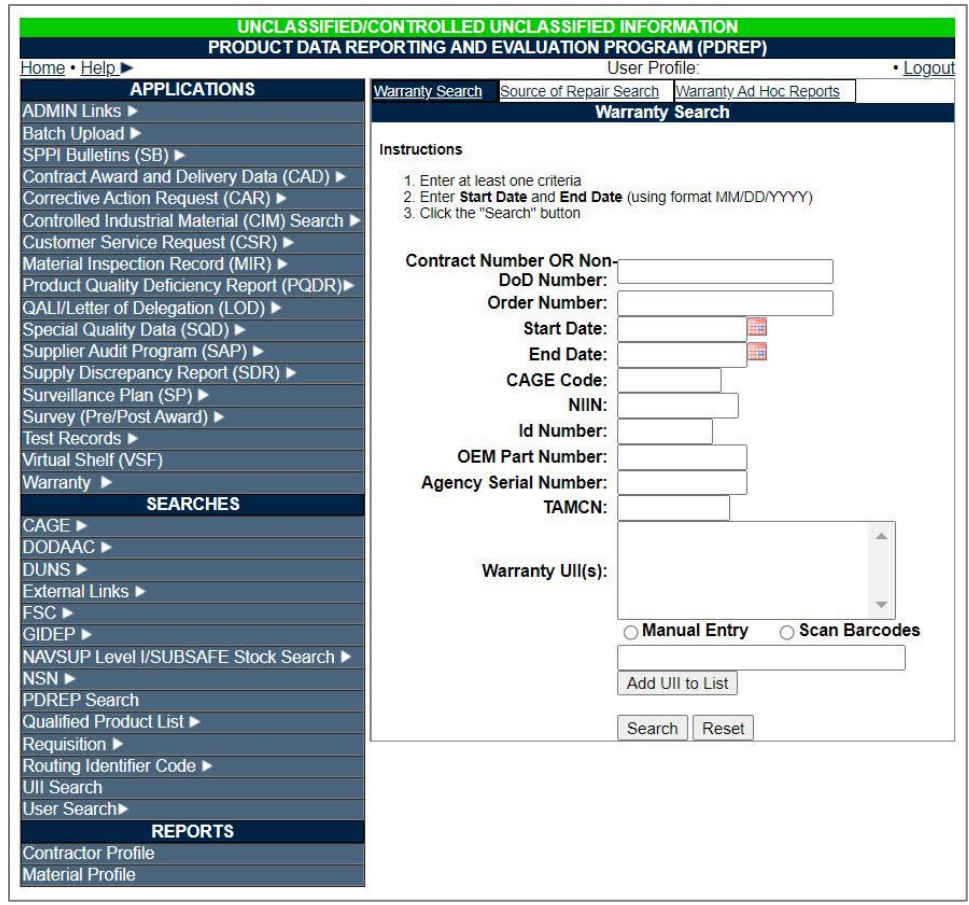

**Figure 4.2**

# <span id="page-24-0"></span>**4.2 Warranty Search Settings**

The Warranty Search parameters are as shown in **Figure 4.2**. At least one data field is required in order to return search results. Search results may be refined by entering more data parameters. See **Appendix 1, Data Dictionary**, located at the end of this guide, for more information about specific data fields.

Searchable fields include:

- 1. Contract Number OR Non-DoD Number (minimum 6 characters)
- 2. Order Number
- 3. Start Date (using format MM/DD/YYYY)
- 4. End Date (using format MM/DD/YYYY)
- 5. CAGE Code
- 6. NIIN
- 7. ID Number
- 8. OEM Part Number
- 9. Agency Serial Number
- 10. TAMCN
- 11. Warranty UII(s)
	- i. Select either Manual Entry or Scan Barcode radio buttons
	- ii. Type or scan item identification number
	- iii. Select "Add UII to List" button
	- iv. Repeat Step 11 as necessary.

#### <span id="page-25-0"></span>**4.3 Searching Warranty Records**

- A. Enter data in at least one data field.
- B. Select the "Search" button. If no validation errors occurred, a results table will appear at the bottom of the page (see **Figure 4.3**). If no records match the data entered, a "No Data Found" result will be returned.

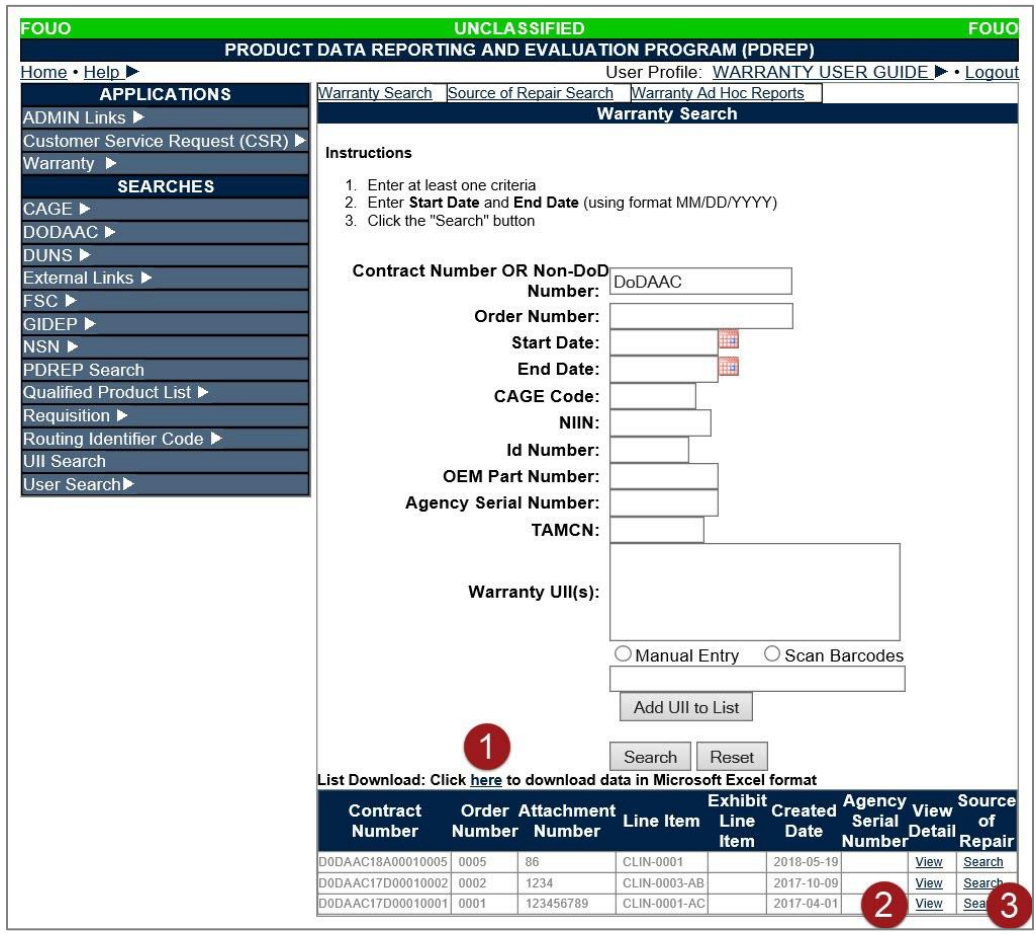

**Figure 4.3**

- C. If an error is made in the search criteria, select the "Reset" button. This will clear the table and allow the user to re-enter search criteria.
- D. Search results may be downloaded into an Excel spreadsheet by select "here" (see **Figure 4.3**, Item 1).
- E. To view warranty tracking information details for each line, select the corresponding "View" link (see **Figure 4.3**, Item 2) in the "View Detail" column. The user will be navigated to the "Warranty Detail" page (see **Figure 4.4**).
- F. If user selects the "Search" link (see **Figure 4.3**, Item 3) in the "Source of Repair" column, they will be navigated to the "Source of Repair" tab (see section 5.2).

#### <span id="page-26-0"></span>**4.4 Viewing Warranty Details**

- A. Results of the "Warranty Detail" page can be downloaded into PDF format selecting "here" (see **Figure 4.4**, Item 1).
- B. Results of the "Warranty Detail" page can be downloaded into Excel spreadsheet format by selecting "here" (see **Figure 4.4**, Item 2).
- C. By selecting the link in the "Warranty Item UII" field (see **Figure 4.4**, Item 3), user will navigate out of the warranty application and into the UII Search module where UII information can be queried.

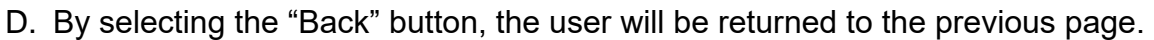

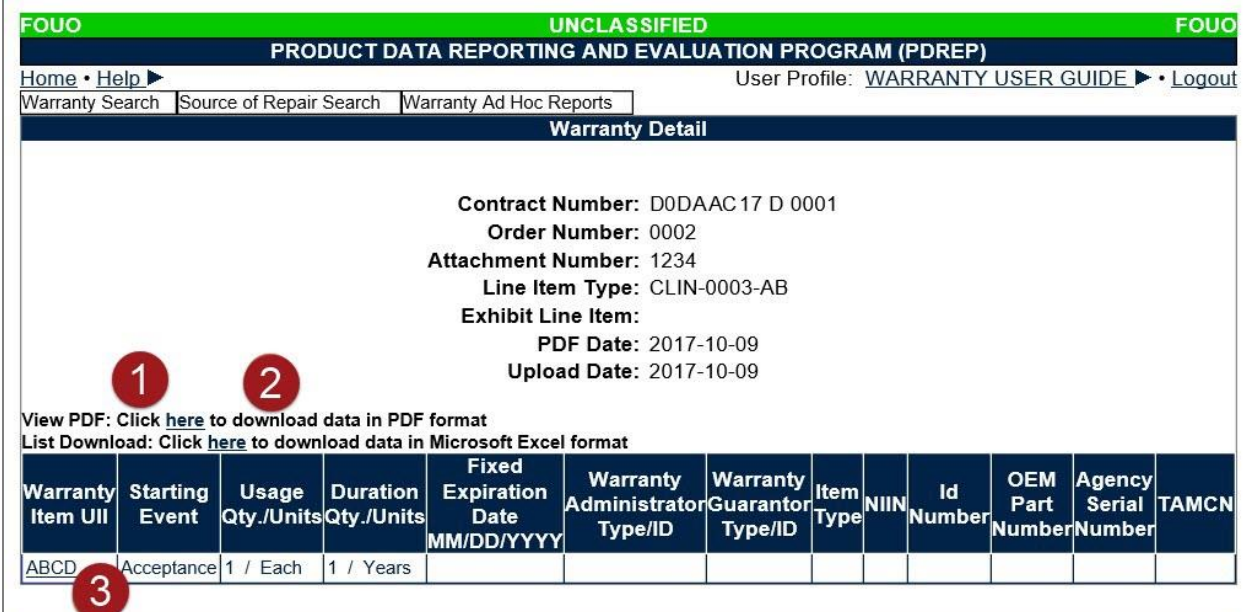

#### **Figure 4.4**

# <span id="page-27-0"></span>**5 SOURCE OF REPAIR SEARCH**

The Warranty Search page is used to search the list of Warranty records based on a variety of inputs including Contract Number, Order Number, Date, CAGE Code, and more.

#### <span id="page-27-1"></span>**5.1 Accessing the Source of Repair Search Page**

To access the Source of Repair Instructions Search page, select the Source of Repair Search link from the Warranty fly-out menu on the PDREP Applications menu (see **Figure 5.1**), and the Source of Repair Search page will display as seen in **Figure 5.2**.

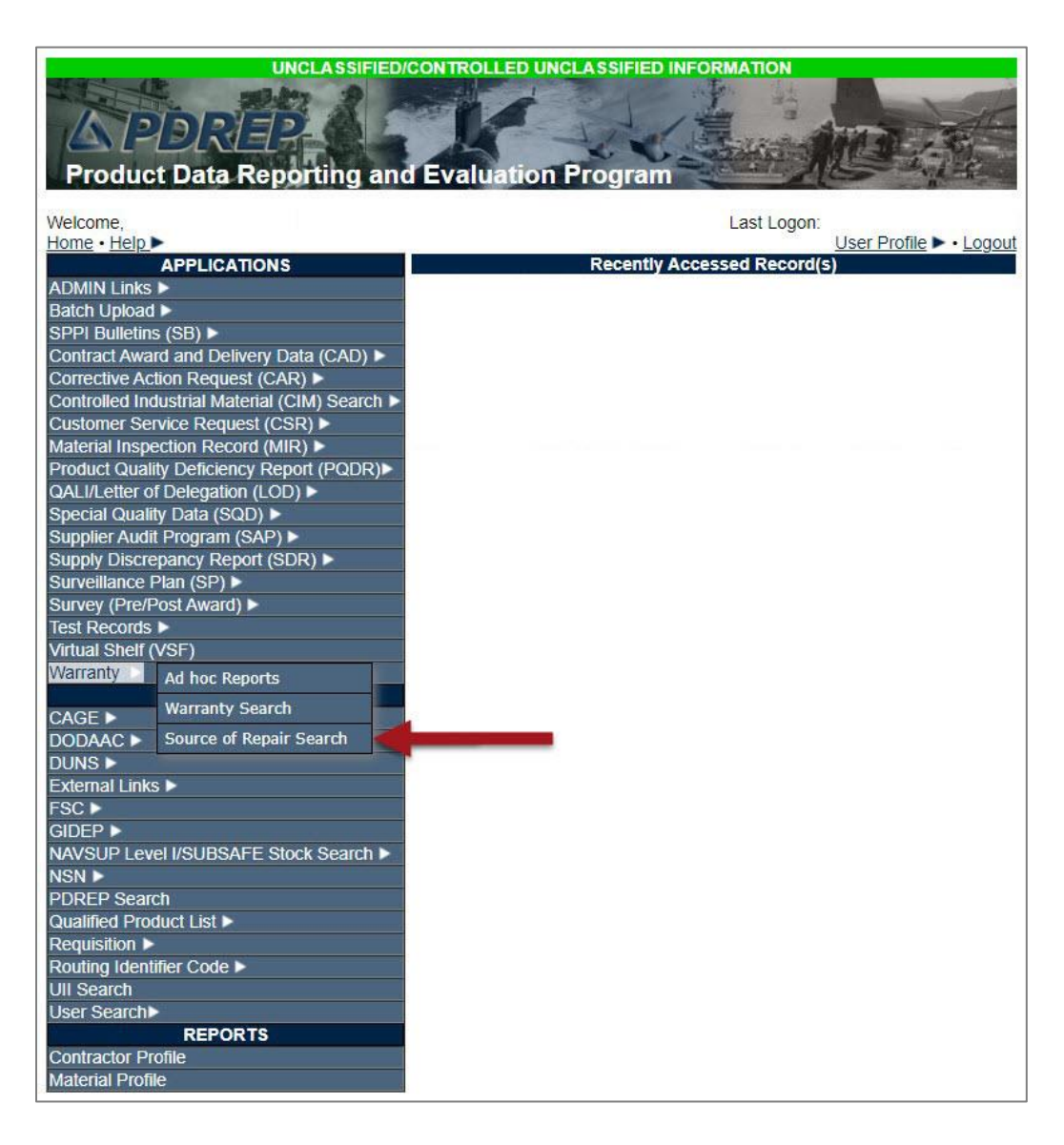

#### <span id="page-28-0"></span>**5.2 Source of Repair Search Settings**

The Source of Repair Search parameters are as shown in **Figure 5.2**. At a minimum, a Contract Number or Non-DoD Number (full or partial) must be entered in order to perform a search. Search results may be further refined by entering more data parameters.

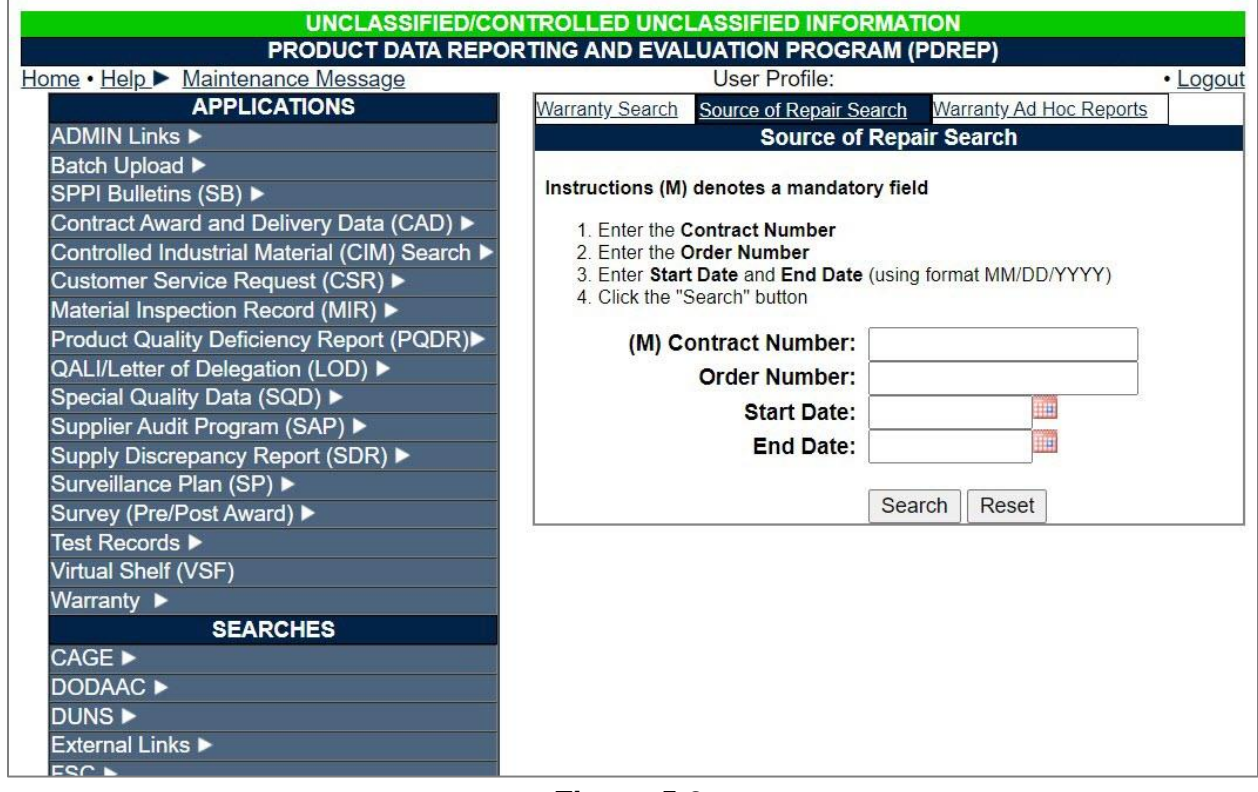

**Figure 5.2**

Enter as many parameters required to refine your search, minimum of 1 item.

- 1. Contract Number OR Non-DoD Number (Mandatory)
- 2. Order Number
- 3. Start Date (using format MM/DD/YYYY)
- 4. End Date (using format MM/DD/YYYY)

#### <span id="page-29-0"></span>**5.3 Searching Source of Repair Records**

- A. Enter Contract Number or Non-DoD Number, and as many other data parameters as required to perform search.
- B. Select the "Search" button. If no validation errors occurred, the results table will appear at the bottom of the page (see **Figure 5.3**). If no records match the data entered, a "No Data Found" result will be returned.
- C. If an error is made in the search criteria, select the "Reset" button. This will clear the table and allow the user to re-enter search criteria.
- D. Search results may be downloaded into an Excel spreadsheet by select "here" (see **Figure 5.3**, Item 1).
- E. To view detailed information about a SORI search result, select the Contract Number (see **Figure 5.3**, Item 2), and the user will be navigated to the "Source of Repair Instructions Detail" page (see **Figure 5.4**).

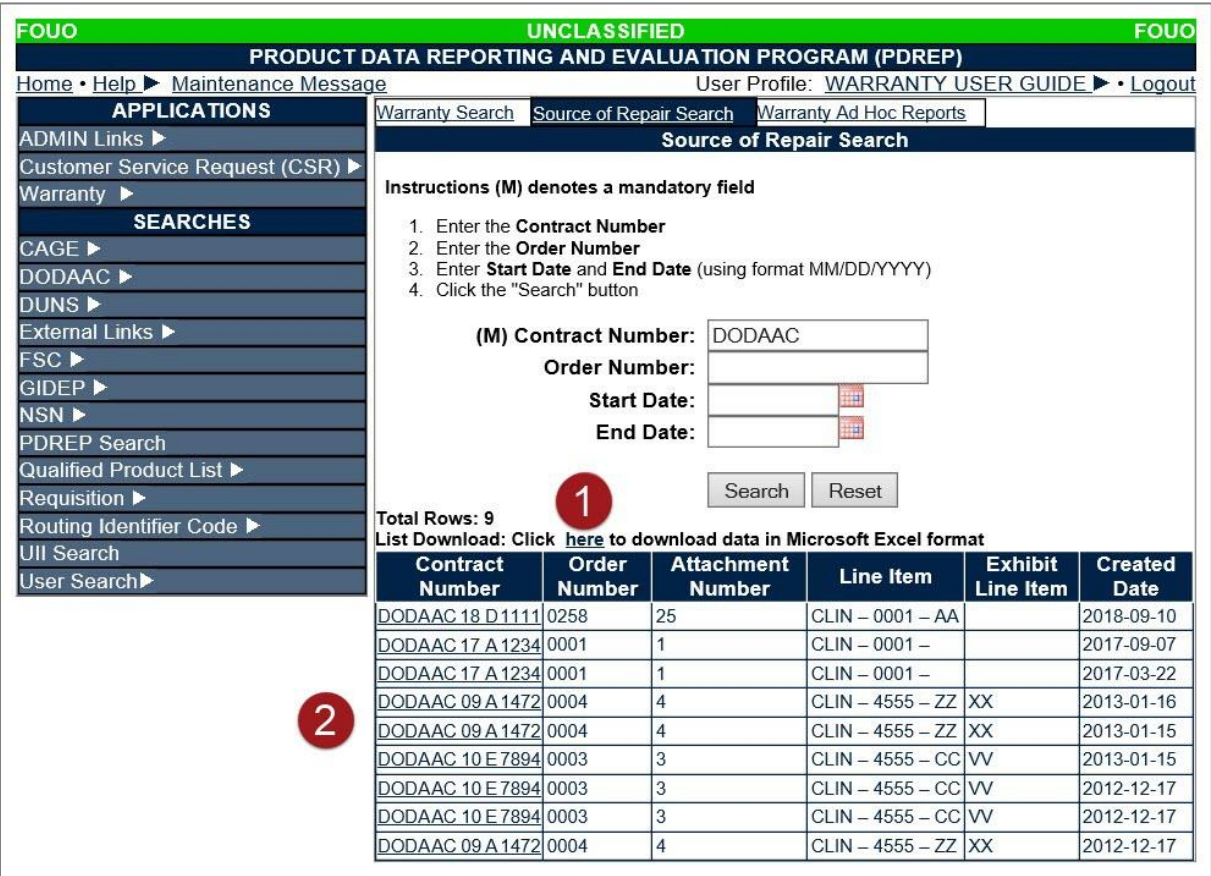

**Figure 5.3**

# <span id="page-30-0"></span>**5.4 Viewing Source of Repair Details**

The "Source of Repair Instructions Detail" page displays basic contract information at the top of the page for reference. Line item information about company name, warranty repair source code or ID, address, and instructions are displayed in table format at the bottom of the page.

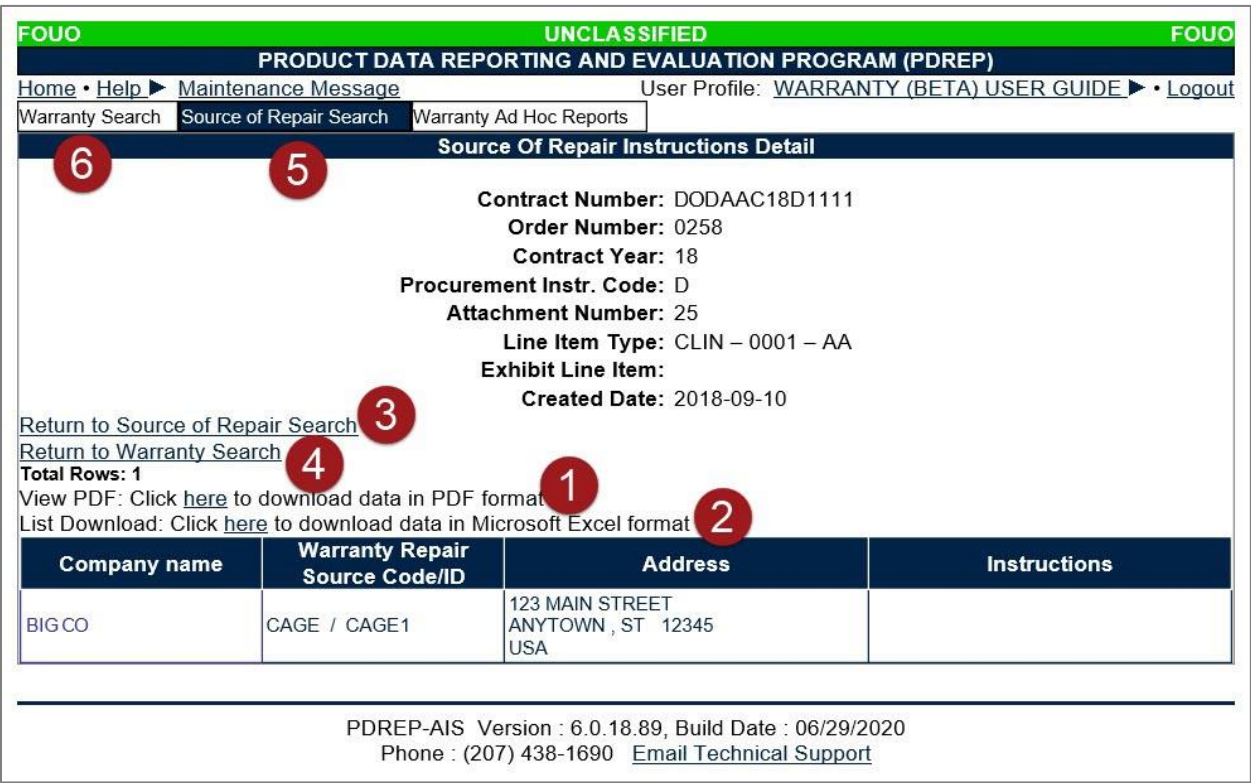

<span id="page-30-1"></span>**Figure 5.4**

Results of the "Source of Repair Search Instructions Detail" page can be downloaded into PDF format selecting "here" (see **Figure 5.4**, Item 1).

Results of the "Source of Repair Instructions Detail" page can be downloaded into Excel spreadsheet format by selecting "here" (see **Figure 5.4**, Item 2).

To navigate back to the previous page, select either the "Back" button (see **Figure 5.4**, Item 3).

DEFENSE PRICING AND CONTRACTING (DCP) TRAINING

More Warranty training options provided by the DPC can be located on the "Other Training Options" page. To navigate there from the PDREP home page, click on "References" (see **Figure 6.1**, Item 1) from the menu bar at the top of the web page, and then select "Online Training" (see **Figure 6.1**, Item 2).

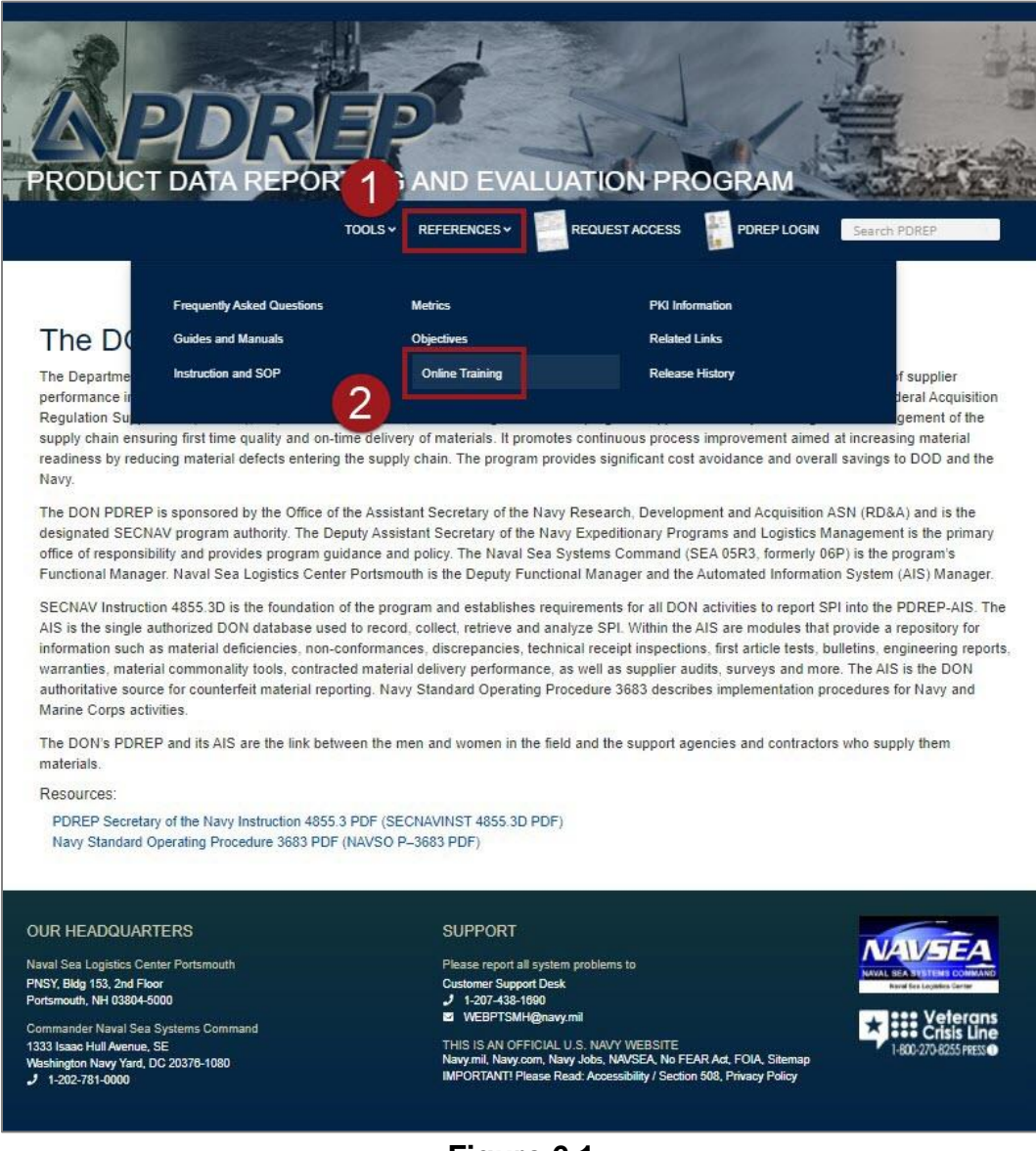

**Figure 6.1**

At the bottom of the "Online Training" page, click on the link directly below "Other Training Options", as shown in **Figure 6.2**.

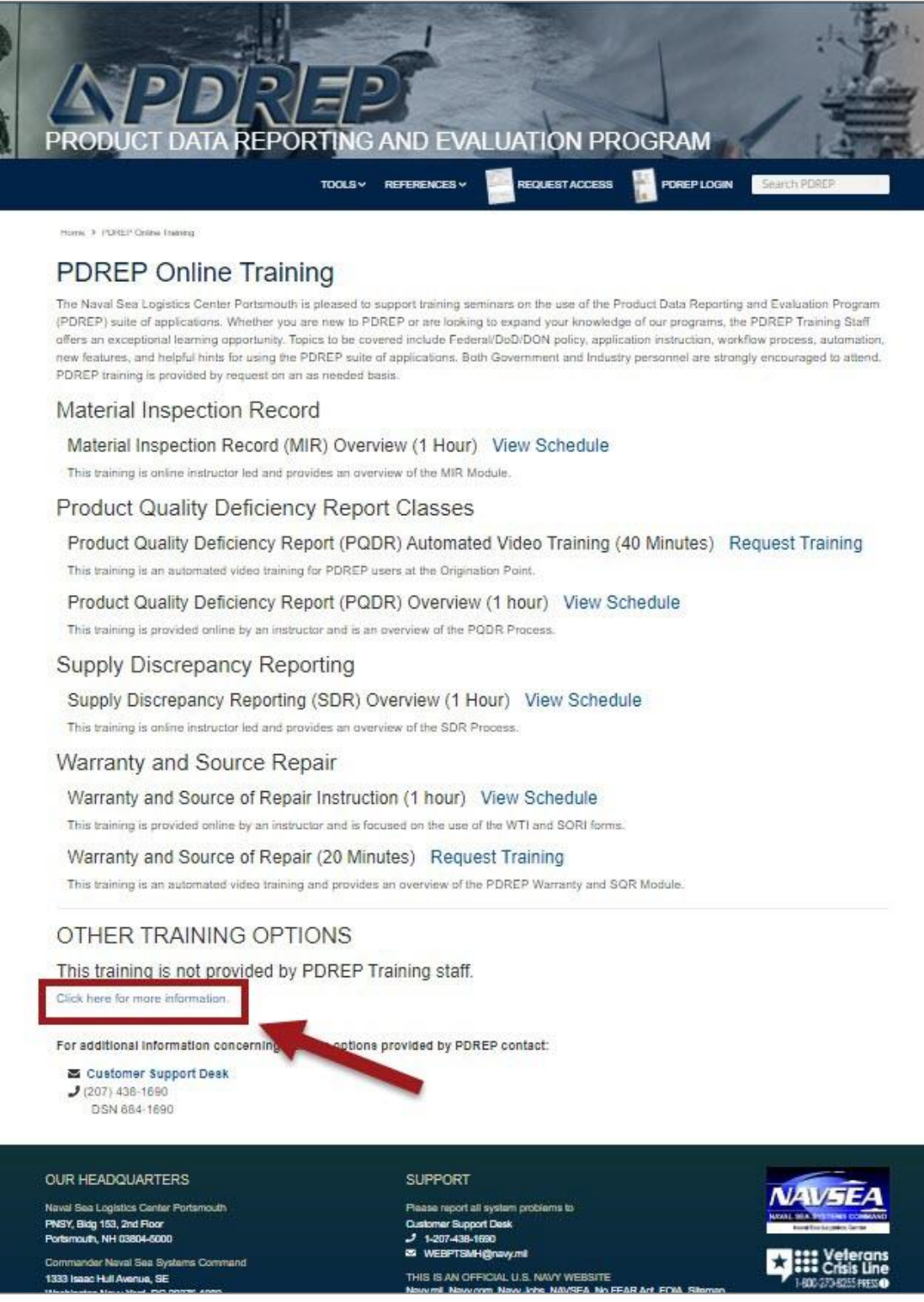

**Figure 6.2**

The user will then be directed to a page containing the DPC-provided Warranty training guide (see **Figure 6.3**) and further Warranty-related information.

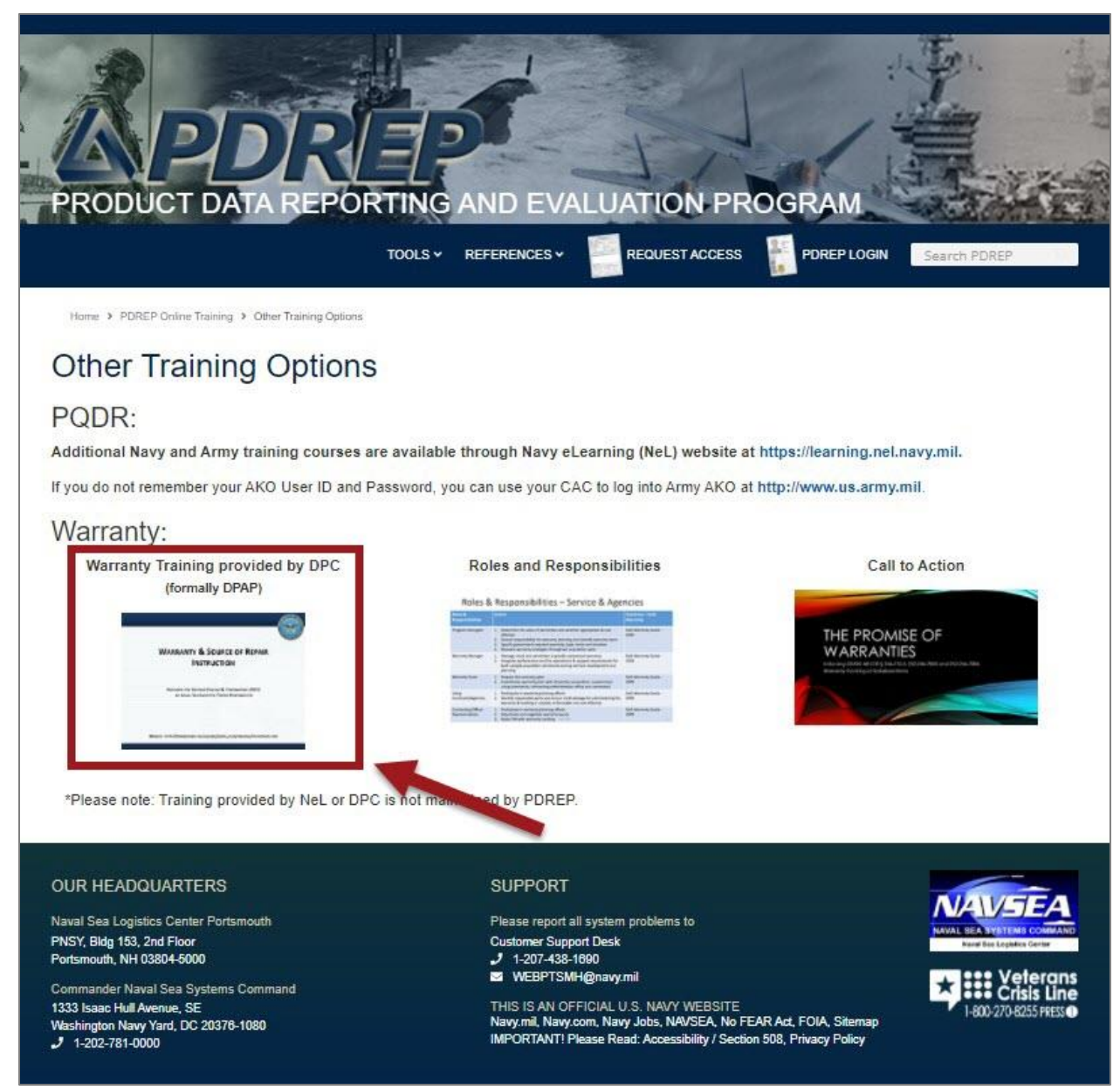

**Figure 6.3**

### <span id="page-34-0"></span>**6 SUMMARY**

This concludes the Warranty Tracking Information and Search of Repair Instructions user guide.

Content provided within this document is maintained by the Product Data Reporting and Evaluation Program under the guidance of Naval Sea Logistics Center Portsmouth's Deputy Functional Manager and the Automated Information System Manager. This user guide is intended to be used as a technical reference document to assist users with system navigation and basic operational functionality within PDREP-AIS. Questions, comments or concerns regarding the Warranty module or this guide should be directed to the PDREP Customer Support Desk.

Contact information for the support desk is provided below.

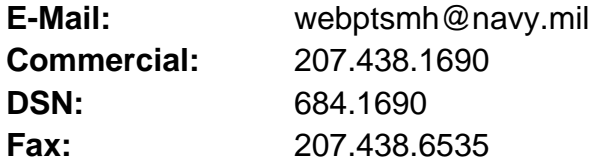

# <span id="page-35-0"></span>**7 APPENDIX 1, DATA DICTIONARY**

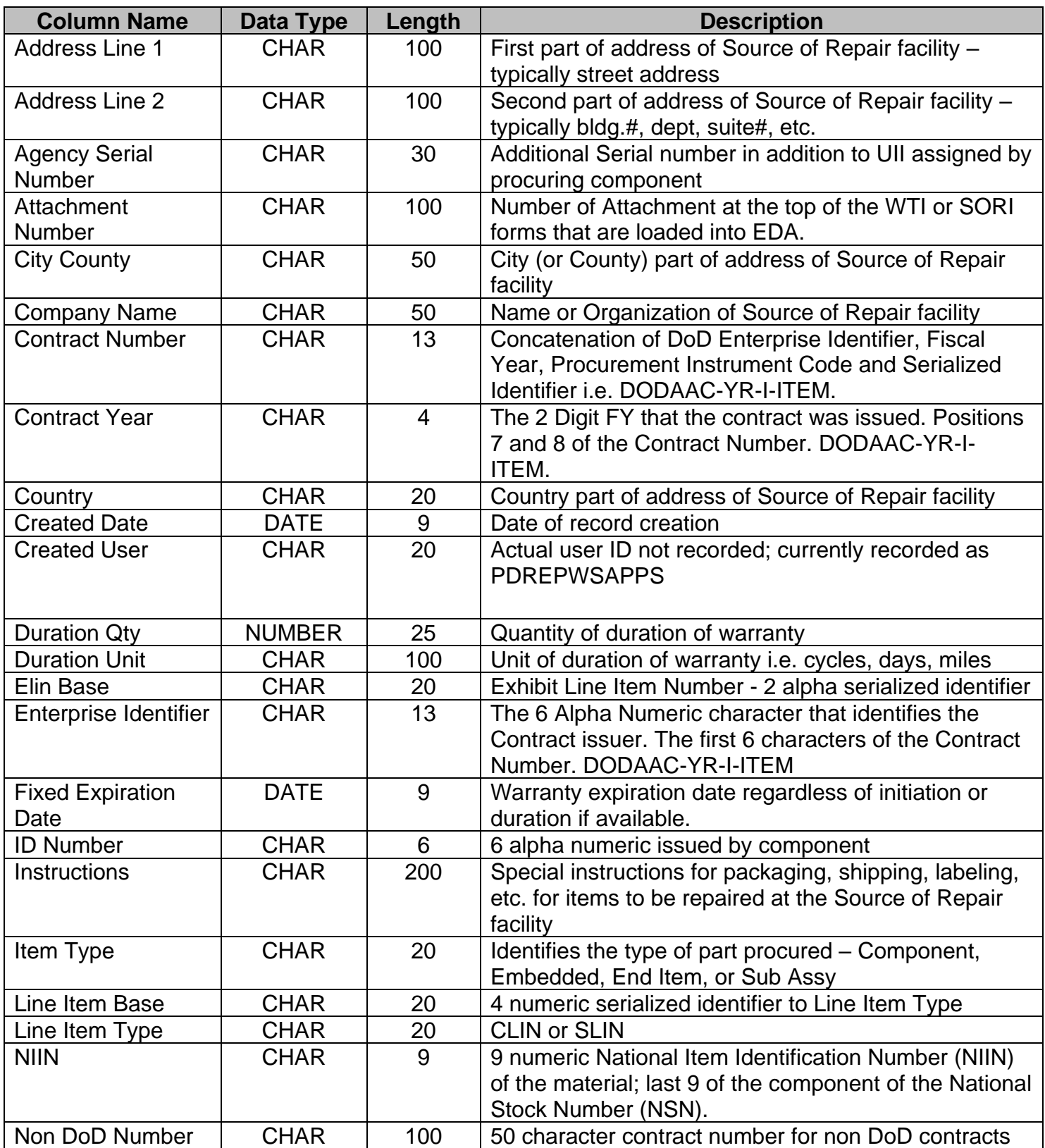

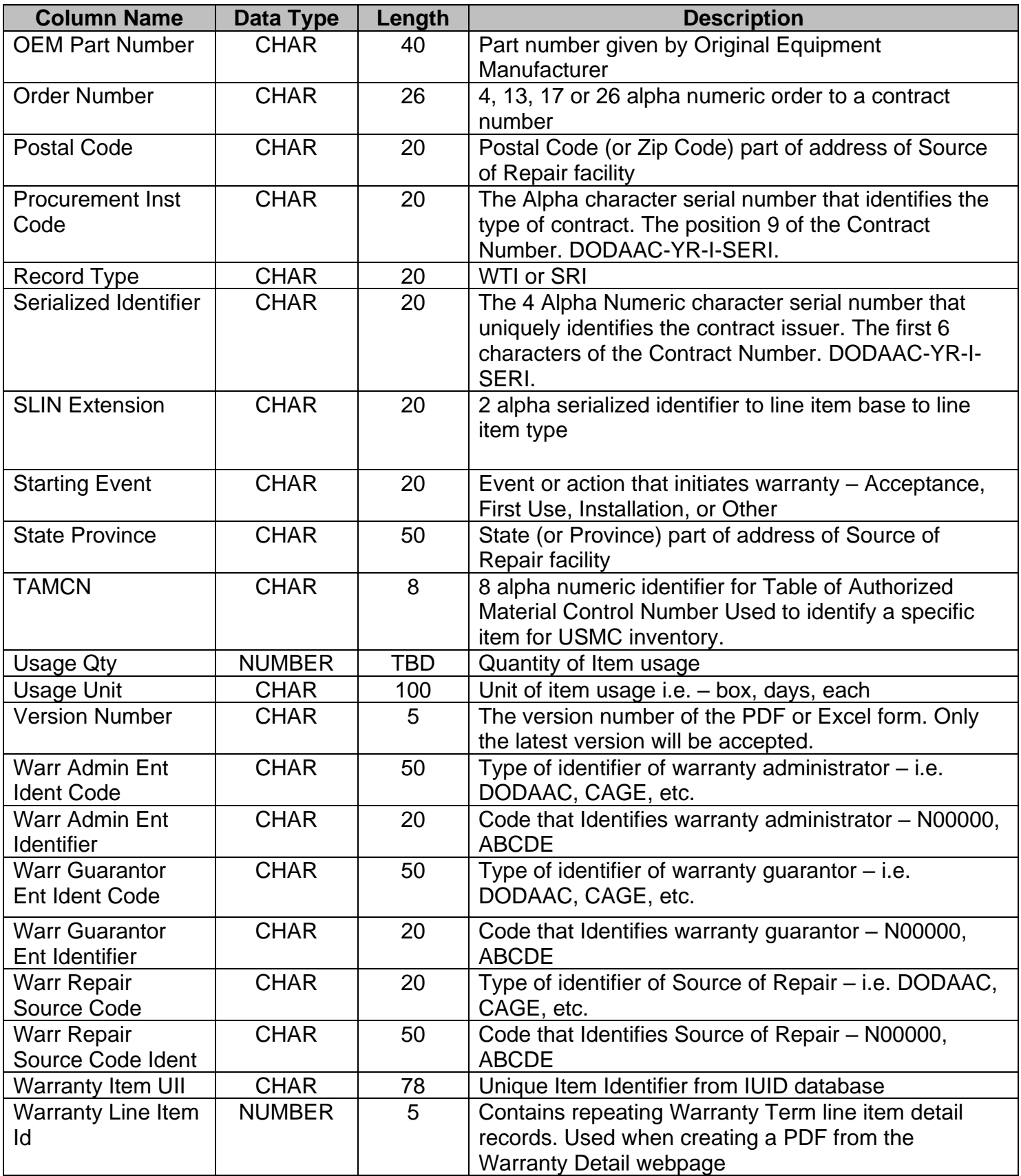

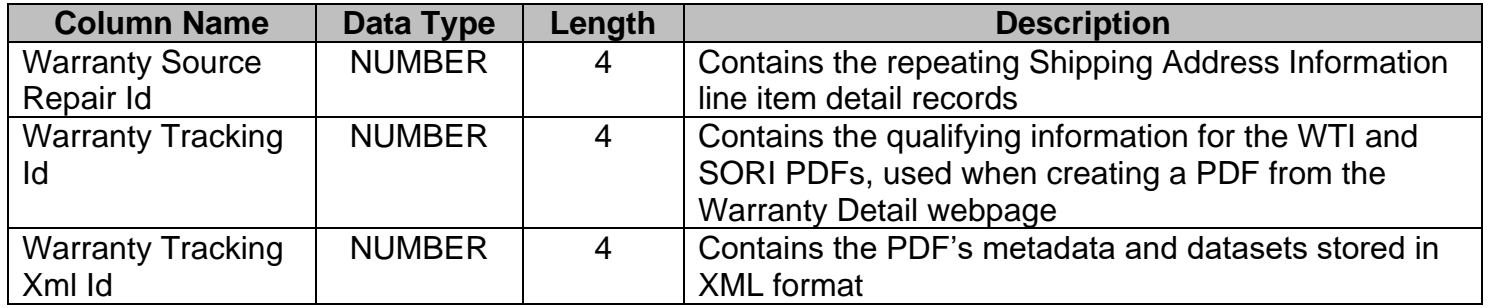